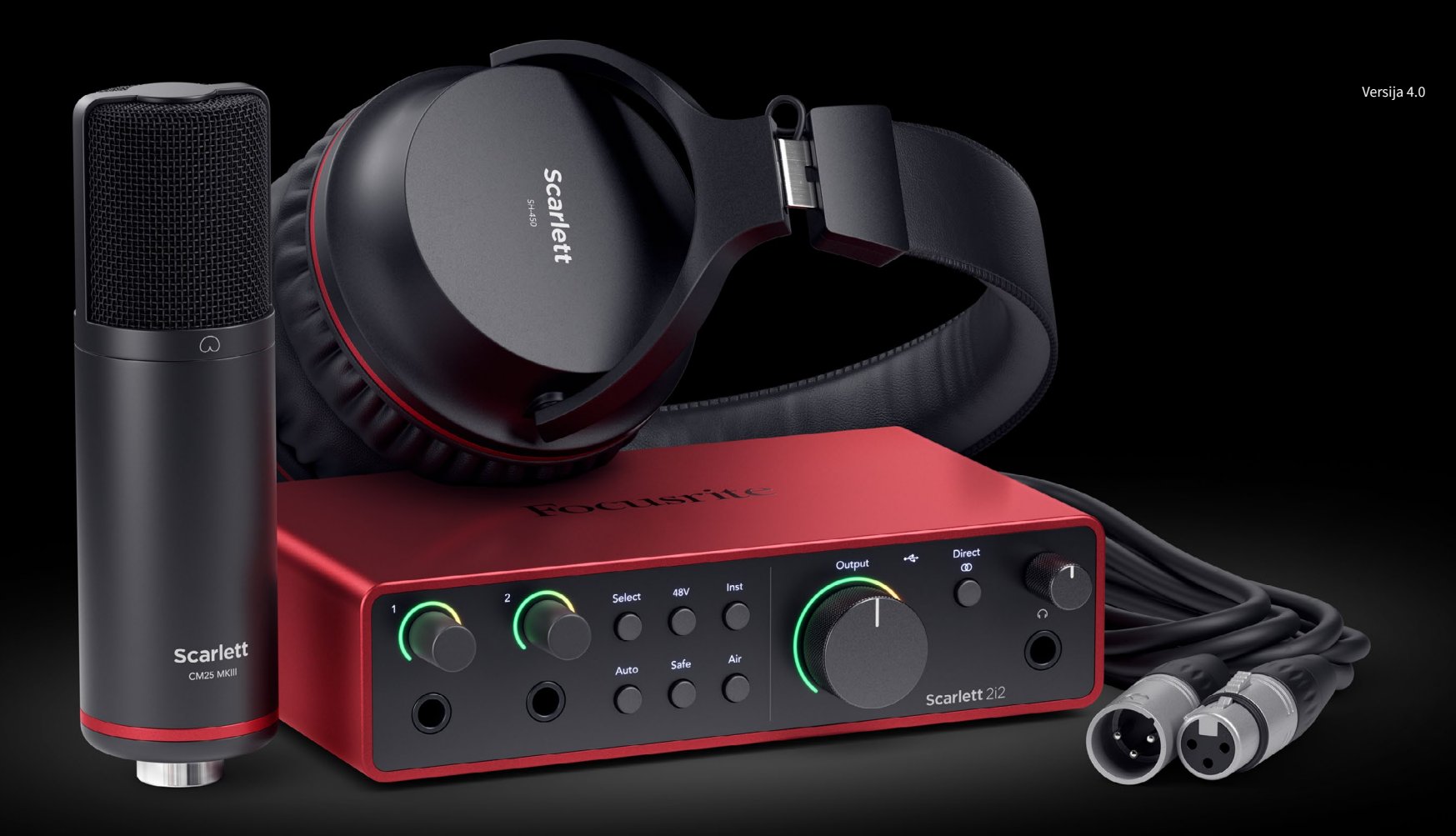

**Scarlett 2i2 Studio** 第 **4** 代 用户指南

音乐人的完整录音室 Focusrite®

# **Turinys**

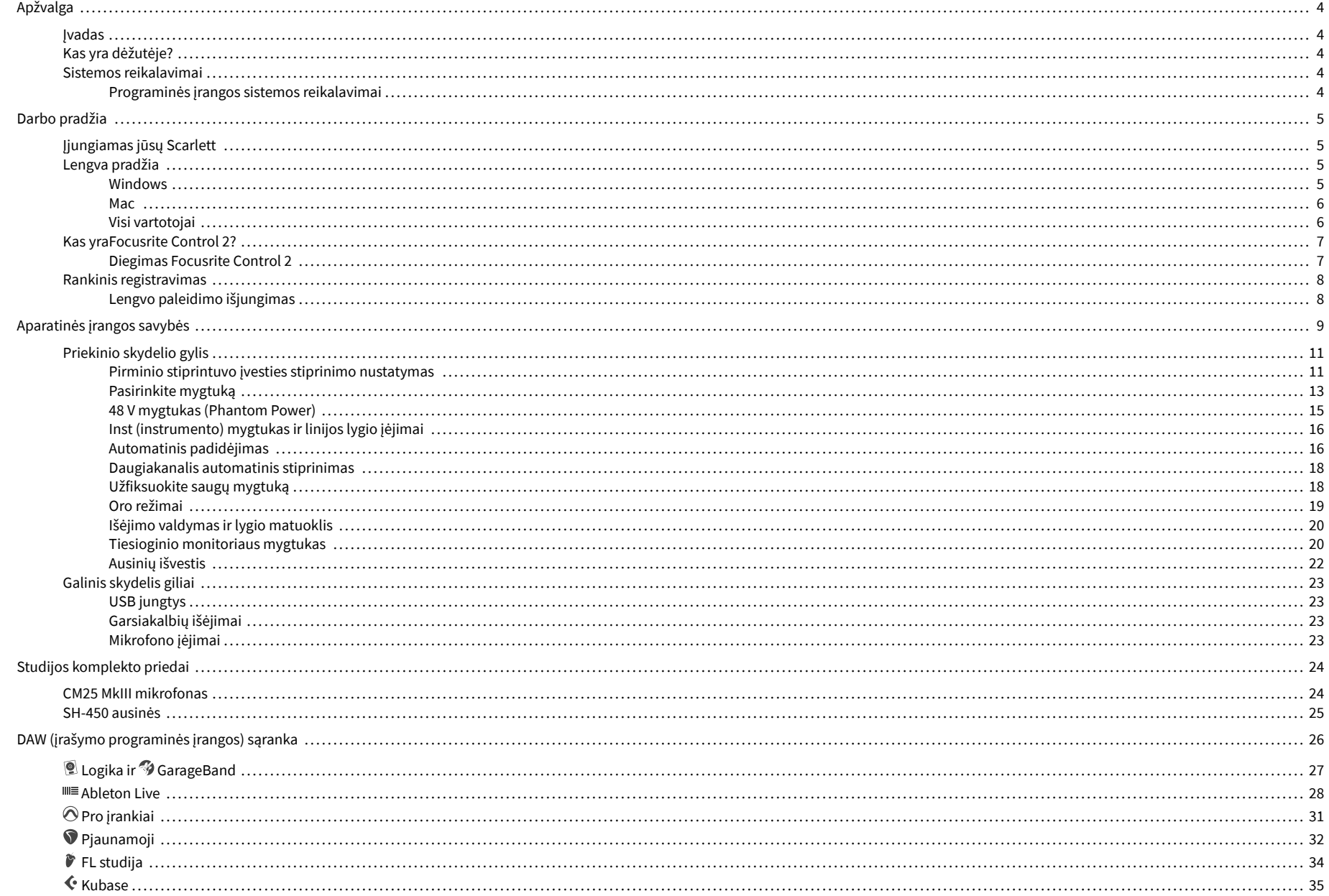

#### Scarlett 2i2 4th Gen Studio Pack Naudotojo gidas

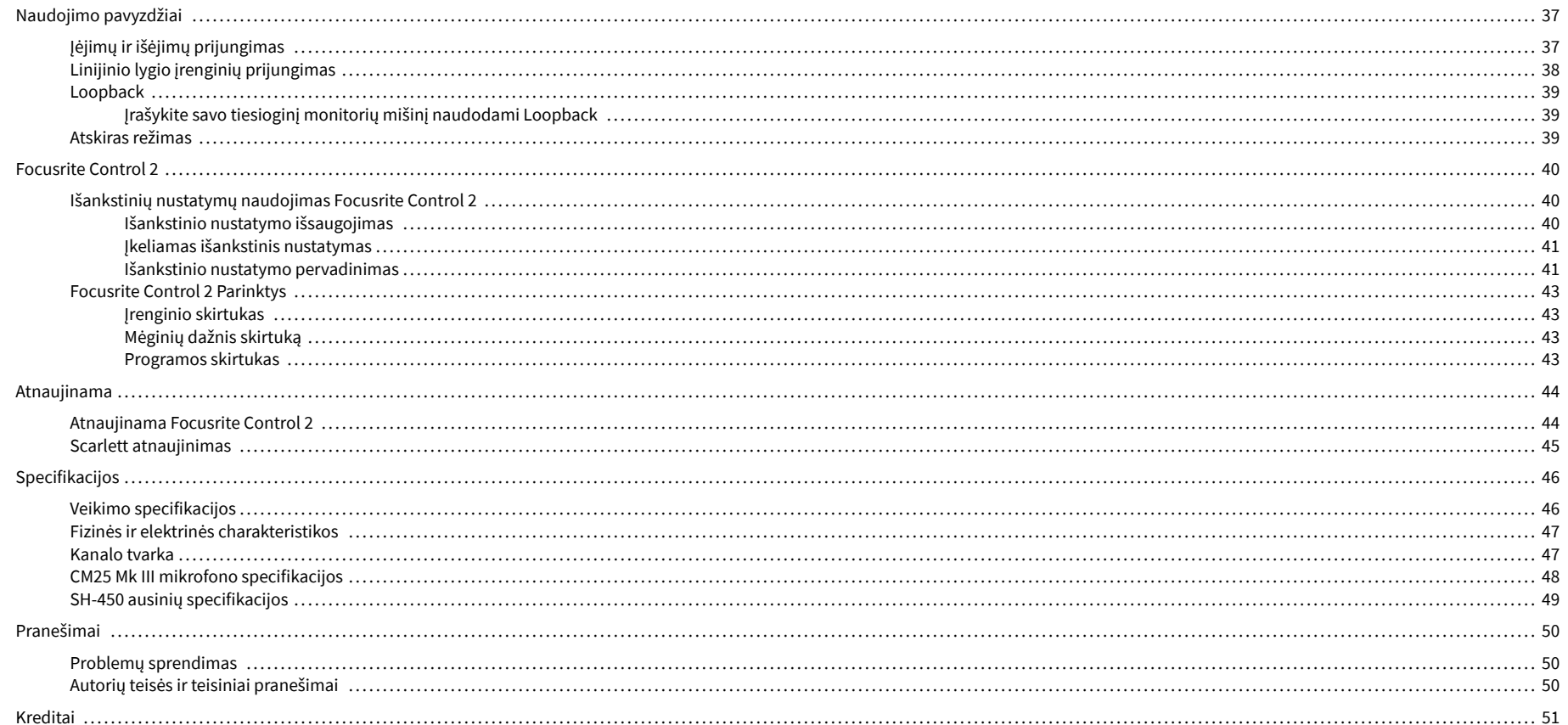

# <span id="page-3-0"></span>**Apžvalga**

## **Įvadas**

Sveiki atvykę į Scarlett 2i2 4 karta.

Mes sukūrėme Scarlett 2i2 menininkui, kuris nenustoja kurti. Gaukite studijos kokybės garsą, kad ir kur būtumėte, naudodami naujausios kartos "Scarlett":

- Išnaudokite visas mikrofono ar gitaros galimybes **+**69dB**pelno** ant kiekvienos įvesties.
- Nustatykite savo lygius per kelias sekundes ir daugiau niekada nepraraskite puikių rezultatų **Automatinis padidėjimas** ir **Klipas saugus**.
- Atnaujintas oro režimas su buvimu ir harmonine pavara.
- Nuotoliniu būdu valdykite pirminius stiprintuvus naudodami mūsų Focusrite Control 2 programinė įranga.
- Irašykite tiesiai iš dėžutės naudodami "Easy Start" ir pilną studijos programinės įrangos rinkinį.

# **Kas yra dėžutėje?**

Dėžutė tavo Scarlett 2i2 apima:

- Scarlett 2i2
- USB-C to A cable
- Informacija apie pradžią (atspausdinta dėžutės dangtelio viduje)
- Svarbios saugos informacijos lapas
- Scarlett CM25 MkIII mikrofonas ir 3m XLR laidas
- Scarlett SH-450 ausinės
- Kartoninis mikrofono stovas, integruotas į Scarlett Studio pakuotę

# **Sistemos reikalavimai**

Lengviausias būdas patikrinti, ar jūsų kompiuterio operacinė sistema (OS) suderinama su jūsų Scarlett 2i2 yra naudoti pagalbos centro suderinamumo straipsnius:

#### ["Focusrite" pagalbos centras: suderinamumas](https://support.focusrite.com/hc/en-gb/categories/200693655)

Pasirodžius naujoms OS versijoms, daugiau informacijos apie suderinamumą galite sužinoti ieškodami pagalbos centre adresu:

#### [support.focusrite.com](http://support.focusrite.com)

#### **Programinės įrangos sistemos reikalavimai**

PatikrintiFocusrite Control 2yra palaikoma jūsų operacinėje sistemoje (OS), naudokite pagalbos centro suderinamumo straipsnius:

#### ["Focusrite" pagalbos centras: suderinamumas](https://support.focusrite.com/hc/en-gb/categories/200693655)

Kaip naujasFocusrite Control 2arba OS versijos, galite patikrinti suderinamumo informaciją ieškodami pagalbos centre adresu:

#### [support.focusrite.com](http://support.focusrite.com)

# <span id="page-4-0"></span>**Darbo pradžia**

# **Įjungiamas jūsų Scarlett**

Norėdami įjungti savoScarlett 2i2, prijunkite USB kabelį nuo kompiuterio prie **USB** prievadas galiniame skydelyje.

Kelias sekundes "Scarlett" atlieka paleidimo procedūrą, tada  $\mathcal{L}$ USB piktograma šviečia žaliai.

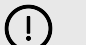

#### **Svarbu**

Jei jūsų Scarlett įsijungia, bet kompiuteris jos neatpažįsta,  $\mathcal{L}$ USB piktograma šviečia baltai. Jei taip atsitiks:

- Įsitikinkite, kad įdiegėteFocusrite Control 2kompiuteryje
- Patikrinkite, ar jūsų Scarlett USB laidas prijungtas prie tinkamo prievado (**USB**) "Scarlett" gale.
- Išbandykite kitą kompiuterio USB prievadą.
- Išbandykite kitą USB kabelį.

Jei<sup>• —</sup> USB piktograma mirksi raudonai, jūsų Scarlett negauna pakankamai energijos.

Norėdami įjungti savo Scarlett 2i2 be kompiuterio, žr [Atskiras režimas \[39\]](#page-38-0).

## **Lengva pradžia**

"Easy Start" pateikia nuoseklų vadovą, kaip nustatyti Scarlett ir kuria suasmenintas mokymo programas pagal tai, kaip planuojate naudoti savo Scarlett. Šis internetinis įrankis taip pat padės jums Scarlettregistracijos procesą ir prieigą prie programinės įrangos paketo.

Tiek "Windows", tiek "Mac" kompiuteriuose, kai prijungiate savo Scarlett kompiuteryje, jis rodomas kaip didelės talpos atminties įrenginys, kaip USB diskas. Atidarykite diską ir dukart spustelėkite 'Scarlett – Darbo pradžia.html". Spustelėkite "Pradėti", kad atidarytumėte "Easy Start Tool" savo žiniatinklio naršyklėje.

Atidarę Easy Start, vadovaukitės nuosekliu vadovu, norėdami įdiegti ir naudoti savo Scarlett.

#### **Windows**

Prijungę savo Scarlett 2i2 prie kompiuterio, failų naršyklėje pasirodo įrenginys, vadinamas Scarlett 2i2 4-oji karta leidžia pasiekti "Easy Start".

Norėdami pasiekti "Easy Start":

- 1. Atidarykite "File Explorer".
- 2. Spustelėkite Scarlett 2i2 4-oji karta (D :). Laiškas gali būti kitoks.

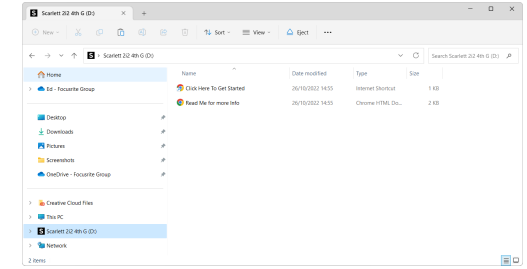

3. Dukart spustelėkiteNorėdami pradėti, spustelėkite čia. Tai nukreipia jus į Focusrite svetainę, kurioje rekomenduojame užregistruoti įrenginį:

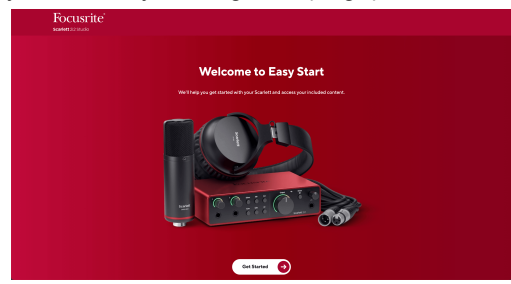

4. SpustelėkitePradėti, ir pateiksime nuoseklų sąrankos vadovą, pagrįstą tuo, kaip norite naudoti "Scarlett".

Lengvo paleidimo metu idiegsite Focusrite Control 2, Idiege ir atidareFocusrite Control 2, spustelėkite "Atnaujinti". Scarlett 2i2". Neatjunkite "Scarlett" įrenginioFocusrite Control 2 jį atnaujina. Po to, kaiFocusrite Control 2 Atnaujinimas baigtas, "Scarlett" jūsų kompiuteryje neberodomas kaip talpiosios atminties įrenginys.

Jūsų operacinė sistema turėtų pakeisti kompiuterio numatytąsias garso įvestis ir išvestis į Scarlett.

Norėdami tai patikrinti, dešiniuoju pelės mygtuku spustelėkite garsiakalbio piktogramą "Windows" užduočių juostoje ir įsitikinkite, kad "Scarlett" yra jūsų garso išvestis.

 $\times$ 

ψ

#### <span id="page-5-0"></span>**Mac**

Prijungę savo Scarlett 2i2 kompiuteryje, darbalaukyje pasirodys Scarlett piktograma arba, jei naudojate "Chrome", pamatysite iššokantijį langą:

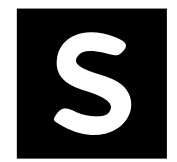

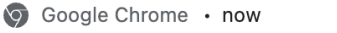

Scarlett 2i2 4th Gen detected Go to api.focusrite-novation.com to connect.

Scarlett Easy Start piktograma: dukart spustelėkite ir pradėkite nuo 1 veiksmo toliau.

"Chrome" iššokantis langas: spustelėkite ir pradėkite nuo toliau pateikto 2 veiksmo.

#### **Norėdami pasiekti "Easy Start":**

1. Dukart spustelėkite piktogramą, kad atidarytumėte toliau pateiktą Finder langą:

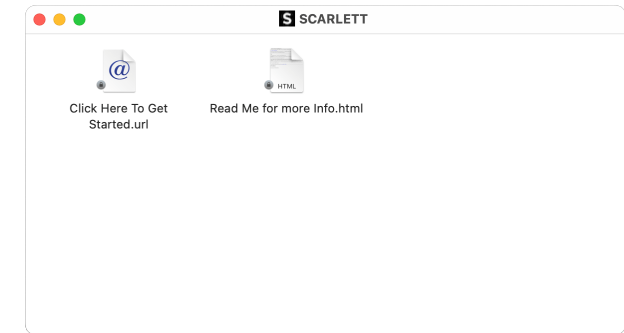

2. Dukart spustelėkiteNorėdami pradėti, spustelėkite čia. Tai nukreipia jus į Focusrite svetainę, kurioje rekomenduojame užregistruoti įrenginį:

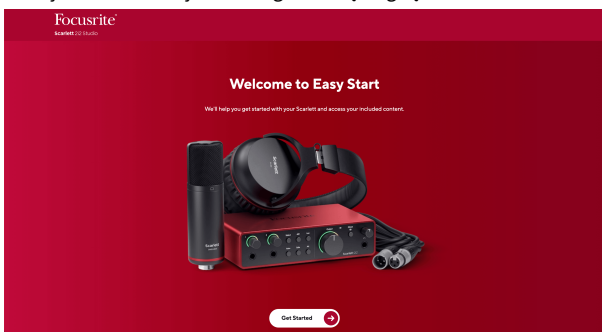

3. SpustelėkitePradėti, ir pateiksime nuoseklų sąrankos vadovą, pagrįstą tuo, kaip norite naudoti "Scarlett".

Lengvo paleidimo metu idiegsite Focusrite Control 2, Idiege ir atidareFocusrite Control 2, spustelėkite "Atnaujinti".Scarlett 2i2". Neatjunkite "Scarlett" įrenginioFocusrite Control 2 jį atnaujina. Po to, kaiFocusrite Control 2 Atnaujinimas baigtas, "Scarlett" jūsų kompiuteryje neberodomas kaip talpiosios atminties įrenginys.

Jūsų operacinė sistema turėtų pakeisti kompiuterio numatytąsias garso įvestis ir išvestis į Scarlett.

Norėdami tai patikrinti, eikite į Sistemos nustatymai > Garsas ir įsitikinkite, kad įvestis ir išvestis yra nustatytiScarlett 2i2.

#### **Visi vartotojai**

Antrasis failas – "Daugiau informacijos ir DUK" – taip pat pasiekiamas sąrankos metu. Šiame faile yra papildomos informacijos apie "Easy Start", kuri gali būti naudinga, jei kyla problemų dėl sąrankos.

Užsiregistravę iš karto turėsite prieigą prie šių išteklių:

- Focusrite Control 2 (Galimos "Mac" ir "Windows" versijos) žr. pastabą toliau.
- Naudotojo vadovai keliomis kalbomis taip pat visada pasiekiami iš [downloads.focusrite.com](http://downloads.focusrite.com).
- Focusrite paskyros pasirenkamos programinės įrangos licencijų kodai ir nuorodos. Norėdami sužinoti, su kokia programine įranga yra įtrauktaScarlett 2i2, apsilankykite mūsų svetainėje: [focusrite.com/scarlett.](http://focusrite.com/scarlett)

# <span id="page-6-0"></span>**Kas yraFocusrite Control 2?**

Focusrite Control 2yra programinė įranga, kurią naudojate savo valdymuiScarlettsąsaja.

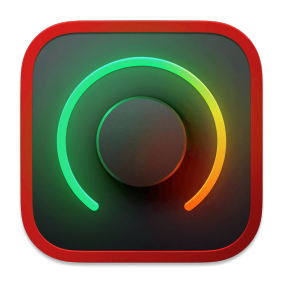

The Focusrite Control 2 piktogramą

Retkarčiais atnaujiname jūsų Scarlett 2i2programinė įranga su naujomis funkcijomis ir patobulinimais, kad būtumėte tikri, jog išnaudojate visas savo galimybes Scarlett. Tavo Scarlett 2i2 atnaujinama per Focusrite Control 2.

Priklausomai nuo jūsų modelioFocusrite Control 2leidžia valdyti įvairias savo funkcijasScarlettiš savo kompiuterio.

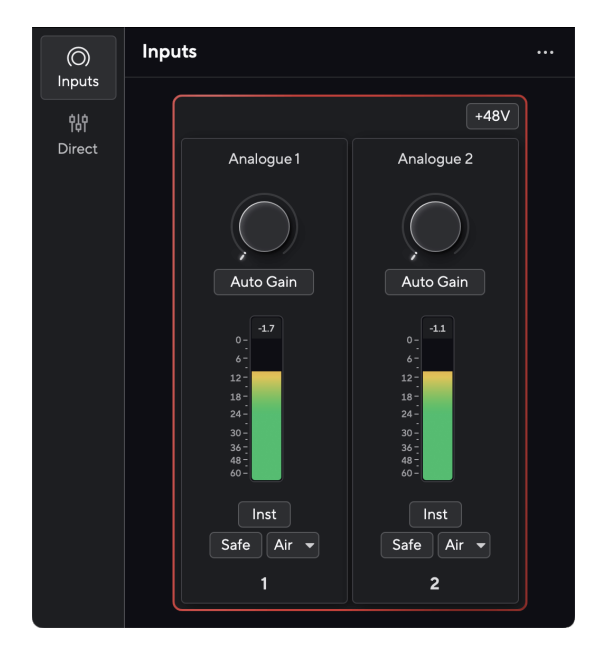

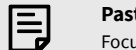

# **Pastaba**

Focusrite Control 2 yra suderinamas su dauguma pagrindinių ekrano skaitytuvo programinės įrangos, todėl galite valdyti "Scarlett" funkcijas.

#### **Diegimas Focusrite Control 2**

Galite įdiegti Focusrite Control 2 "Windows" ir "Mac". Norėdami atsisiųsti ir įdiegti Focusrite Control 2:

- 1. Eikite į Focusrite atsisiuntimų svetainę: [focusrite.com/downloads](http://focusrite.com/downloads)
- 2. Rask savo Scarlett atsisiuntimų svetainėje.
- 3. parsisiųsti Focusrite Control 2 jūsų operacinei sistemai ("Windows" arba "Mac").
- 4. Kompiuteryje atidarykite aplanką Atsisiuntimai ir dukart spustelėkite Focusrite Control 2 montuotojas.
- 5. Norėdami įdiegti, vadovaukitės ekrane pateikiamomis instrukcijomis Focusrite Control 2.
- 6. Jei dar nėra, prijunkite savo Scarlett sąsają su kompiuteriu USB kabeliu.
- 7. Atviras Focusrite Control 2 ir aptinka jūsų Scarlett automatiškai.

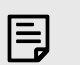

#### **Pastaba**

"Windows" sistemoje įdiegiamaFocusrite Control 2taip pat įdiegia tvarkyklę. Galite atsisiųstiFocusrite Control 2bet kuriuo metu, net ir be registracijos nuo [downloads.focusrite.com](http://downloads.focusrite.com). "MacOS" jums nereikia tvarkyklės, tereikia ją įdiegtiFocusrite Control 2.

# <span id="page-7-0"></span>**Rankinis registravimas**

Jei nuspręsite užregistruoti savo Scarlett vėliau galite adresu: [customer.focusrite.com/register](http://customer.focusrite.com/register)

Serijos numerį turite įvesti rankiniu būdu: šį numerį rasite sąsajos pagrinde (baltas skaičius žemiau) arba brūkšninio kodo etiketėje ant dovanų dėžutės.

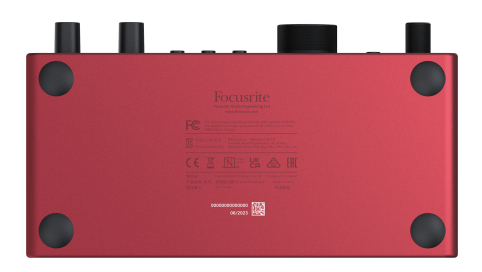

#### **Svarbu**

 $\bigcap$ 

Būtinai atsisiųskite ir įdiekiteFocusrite Control 2. Atidarymas Focusrite Control 2 išjungia Easy Start, atnaujina jūsų Scarlett 2i2 programinę įrangą ir atrakina jūsų Scarlett 2i2visas funkcijų rinkinys.

Lengvo paleidimo režimu sąsaja veikia iki 48 kHz imties dažniu; kai tik įdiegiateFocusrite Control 2, galite dirbti atrankos dažniu iki 192 kHz.

Jei neįdiegsiteFocusrite Control 2iš karto, galite bet kada atsisiųsti iš: [downloads.focusrite.com](http://downloads.focusrite.com)

#### **Lengvo paleidimo išjungimas**

Jdiegę ir atidarę "Easy Start" programą Focusrite Control 2, jūsų Scarlett nebeveikia lengvo paleidimo režimu.

Jei tavoScarlett 2i2vis dar veikia Easy Start režimu arba pasirinkote neįdiegti Focusrite Control 2 Norėdami išjungti lengvo paleidimo režimą:

- 1. Išjunkite savoScarlett 2i2.
- 2. Paspauskite ir palaikykite **48V** mygtuką.
- 3. Laikydami **48V** nuspaudus mygtuką, įjunkite maitinimąScarlett 2i2.
- 4. Palaukite, kol užsidegs priekinis skydelis, tada atleiskite **48V** mygtuką.
- 5. Iš naujo paleiskite (išjunkite ir įjunkite) savoScarlett 2i2.

Jūsų "Scarlett" įsijungia išjungus "Easy Start".

# <span id="page-8-0"></span>**Aparatinės įrangos savybės**

#### **Priekinė panelė**

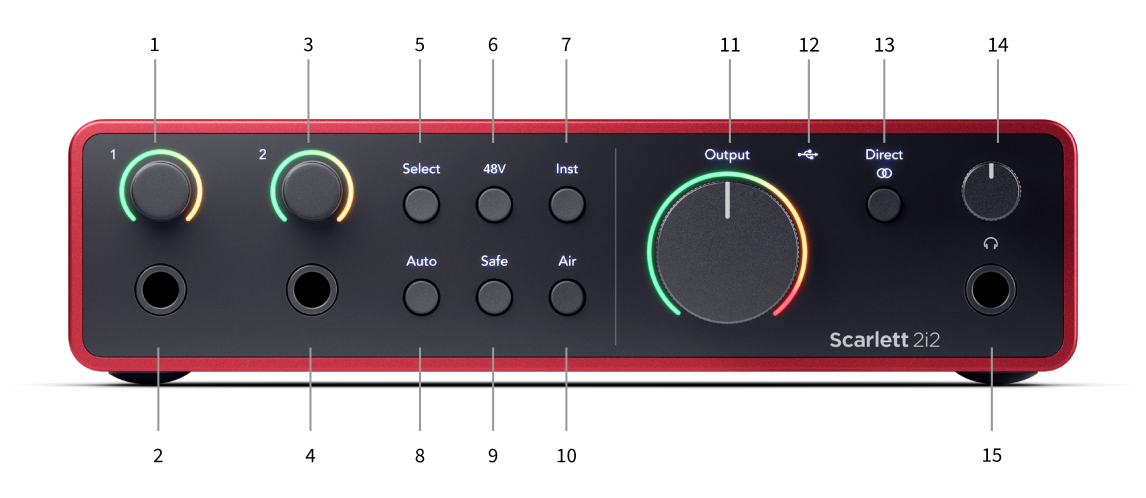

- 1. Įvestis **1** Gain Control ir Gain Halo Gain valdikliu nustatomas įvesties lygis, o Gain Halo rodomas įvesties ir pirminio stiprintuvo stiprinimo lygiai, skirti jungties arba XLR mikrofono 1 įvesties įvesties lygiui.
- 2. Įvestis **1** Neutrik® 6,35 mm (1/4 colio) lizdas tinka tiek nesubalansuotiems monofoniniams (TS), tiek subalansuotiems monofoniniams (TRS) lizdams linijos arba instrumento lygyje. Čia prijungus kabelį atitinkama XLR įvestis išjungiama.
- 3. Ivestis 2 Gain Control ir Gain Halo Gain valdikliu nustatomas ivesties lygis, o Gain Halo rodomas įvesties ir pirminio stiprintuvo stiprinimo lygiai arba lizdui, arba XLR mikrofono 2 įėjimui.
- 4. Įvestis **2** Neutrik® 6,35 mm (1/4 colio) lizdas tinka tiek nesubalansuotiems monofoniniams (TS), tiek subalansuotiems monofoniniams (TRS) lizdams linijos arba instrumento lygyje. Čia prijungus kabelį atitinkama XLR įvestis išjungiama.
- 5. **Pasirinkite** mygtukas paspauskite norėdami perkelti pasirinkimą į kitą pirminį stiprintuvą. Kiti mygtukai keičiasi, kad valdytų pasirinktą įvestį. Šiuo metu pasirinkto kanalo numeris šviečia žaliai.
- 6. **48V** mygtukas paspauskite, kad įjungtumėte 48 V fantominį maitinimą prie XLR mikrofono įvesties, kad maitintumėte kondensacinius mikrofonus. Kada **48V** yra įjungtas,Scarlett 2i2 tiekia 48V fantominę maitinimą abiem įėjimams.
- 7. **Inst** mygtukas paspauskite, kad perjungtumėte pasirinktą 6,35 mm (1/4 colio) įvestį tarp linijos arba instrumento lygio.
- 8. **Automatinis** mygtukas paspauskite, kad paleistumėte automatinio stiprinimo funkcija (žr [Automatinis padidėjimas \[16\]](#page-15-0)).
- 9. **Saugus** mygtukas paspauskite, kad įjungtumėte įvesties funkciją Clip Safe (žr [Saugus \[18\]\)](#page-17-0).
- 10. **Oras** mygtukas paspauskite norėdami įjungti AIR režimą (žr [ORO \[19\]](#page-18-0)).
- 11. Pagrindinis garsiakalbis **Išvestis** Valdymo ir išėjimo lygio matuoklis valdykite lygį, einantį į išėjimus R ir L, matuoklis parodys išsiunčiamą lygį.
- 12.  $\overrightarrow{C}$  USB šviesos diodas šviečia žaliai, kai kompiuteris atpažįsta sąsają, baltai, jei ji prijungta, bet neatpažįstama, ir nedega, jei ji neprijungta.
- 13. **Tiesioginis** Monitoriaus mygtukas paspauskite norėdami perjungti tris nustatymus: Išjungta (balta), Įjungta Mono (**Tiesioginis** žalia) ir Stereo ( žalias).
- 14.  $\bigcap$  Ausinių lygio valdymas valdykite į ausines siunčiamą lygi.
- 15.  $\bigcap$  Ausinių išvesties lizdas čia prijunkite ausines naudodami TRS 6,35 mm (1/4 colio) lizdo jungtį.

#### Scarlett 2i2 4th Gen Studio Pack Naudotojo gidas

#### **Galinis skydelis**

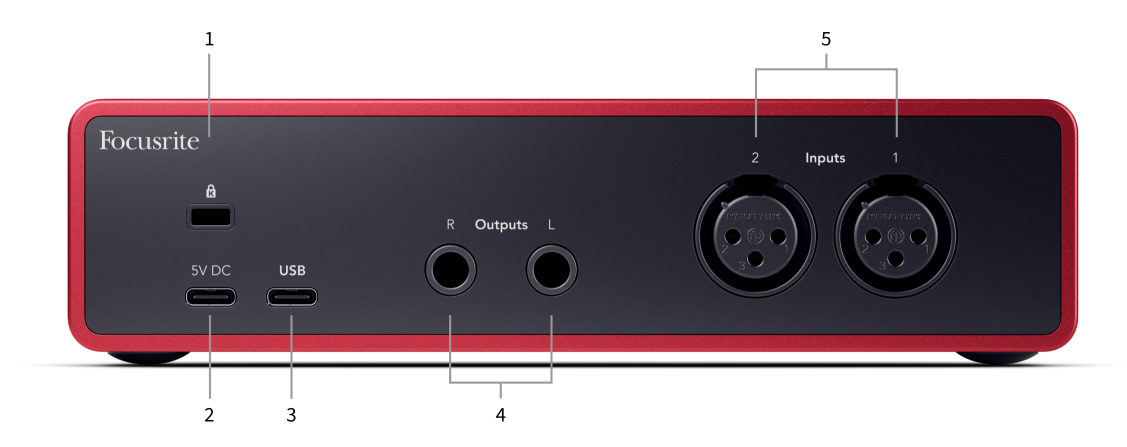

- 1.  $\mathbf{\hat{B}}$  Kensingtono užraktas, naudokite užraktą, kad apsaugotumėte savo Scarlett ir atgrasyti nuo vagystės.
- 2. **5V DC** pasirenkama USB-C jungtis, skirta jūsų maitinimui tiekti Scarlett 2i2 jei kompiuteris negali tiekti 1,5 A USB-C maitinimo Scarlett 2i2
- 3. **USB** USB-C jungtis, skirta prijungti Scarlett prie kompiuterio. Daugumoje kompiuterių galite perkelti duomenis ir maitinti Scarlett naudodami tik šį USB prievadą.
- 4. Pranešėjas **Išėjimai R** ir **L** 6,35 mm (1/4") lizdo (TS arba TRS) lizdai, skirti prijungti Scarlett prie garsiakalbių ar stiprintuvo. Subalansuotiems ryšiams rekomenduojame naudoti 6,35 mm (1/4") TRS lizdo laidus.
- 5. **2 įėjimai** ir **1** 3 kontaktų 3 kontaktų Neutrik® XLR jungtys mikrofonams prijungti. Ką nors prijungus prie atitinkamos linijos lygio įvesties, XLR įvestis išjungiama.

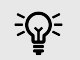

#### **Patarimas**

The Scarlett 2i2 Galinėje dalyje yra XLR įvestis mikrofonams ir 6,35 mm (1/4 colio) lizdų įvestys priekyje instrumentams arba linijos lygio įrenginiams.

Naudojant priekinio skydelio lizdo įvestį (-es), XLR mikrofono įvestis išjungiama. Jei negaunate garso iš XLR įvesties (-ių), įsitikinkite, kad niekas nėra prijungtas prie priekinio skydelio lizdo įvesties.

# <span id="page-10-0"></span>**Priekinio skydelio gylis**

Šiame skyriuje aprašomos visos jūsų įrenginio funkcijos Scarlett 2i2priekinį skydelį, ką jie veikia, kaip galite juos naudoti ir kaip jie veikia Focusrite Control 2.

#### **Pirminio stiprintuvo įvesties stiprinimo nustatymas**

Pirminio stiprintuvo įvesties stiprinimas valdo, kiek signalo siunčiate į kompiuterį ir įrašymo programinę įrangą.

Labai svarbu nustatyti gerą pirminio stiprintuvo įvesties stiprinimo lygį, kad gautumėte geriausios kokybės įrašą. Jei pirminio stiprintuvo įvesties stiprinimas yra per mažas, jūsų signalas bus per tylus, o vėliau bandydami padidinti jo lygį įraše galite išgirsti triukšmą; Jei pirminio stiprintuvo įvesties stiprinimas yra per didelis, galite "apkarpyti" įvestį ir išgirsti aštrius įrašo iškraipymus.

Norėdami padidinti įvesties stiprinimą, pasukite stiprinimo valdiklį pagal laikrodžio rodyklę, o judindami stiprinimo valdiklį Gain Halo palaipsniui užsidega pagal laikrodžio rodyklę, kad parodytų stiprinimo lygį. Šioje diagramoje parodytas įvairių lygių padidėjimas:

- 1. Nėra įvesties padidėjimo
- 2. 25% įvesties padidėjimas
- 3. 50% įvesties padidėjimas
- 4. 75% įvesties padidėjimas
- 5. 100% įvesties padidėjimas

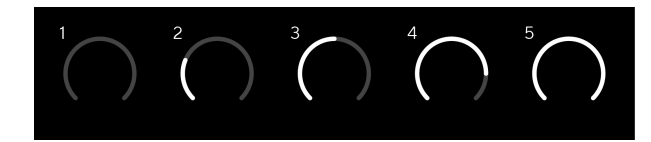

Kai reguliuojate įvesties stiprinimą, kai siunčiate signalą į pirminį stiprintuvą, žiedas užsidega taip pat, kaip ir aukščiau, tačiau spalva, žalia, gintarinė arba raudona, rodo, kiek lygio patenka į jūsų kompiuterį. Netrukus po to, kai nustosite reguliuoti stiprinimą, skaitikliai vėl tampa įvesties skaitikliais (žr. Įvesties matavimas).

- 1. Prieaugis 40%, signalas geras.
- 2. Stiprinimas 40%, signalo išankstinis klipas.
- 3. Stiprinimas 40%, signalo iškirpimas.

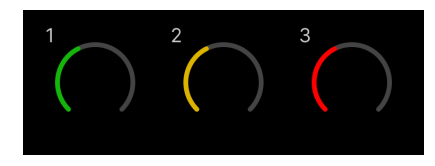

- 1. Žalia spalva rodo, kad signalo lygis geras.
- 2. Gintaro spalvos rodo, kad jūsų signalas yra iš anksto nukirptas, bet koks didesnis, ir tikėtina, kad įvestį apkarpysite

3. Raudona rodo, kad signalas nutrūko, todėl turėtumėte sumažinti stiprinimą.

#### **Programinės įrangos stiprinimo valdymas**

Taip pat galite nuotoliniu būdu valdyti pirminio stiprintuvo stiprinimą Focusrite Control 2.

Norėdami sureguliuoti pirminio stiprintuvo stiprinimą Focusrite Control 2:

- 1. Spustelėkite norimo koreguoti kanalo virtualią rankenėlę arba naudokite tabuliavimo klavišą, kad pasirinktumėte pirminio stiprintuvo stiprinimo valdiklį.
- 2. Perkelkite pelę aukštyn ir žemyn arba naudokite rodyklių klavišus, kad padidintumėte arba sumažintumėte stiprinimą (±1 dB žingsniais).

Tolesniuose paveikslėliuose parodytas pirminio stiprintuvo stiprinimas esant minimaliam, vidutiniam ir maksimaliam stiprėjimui.

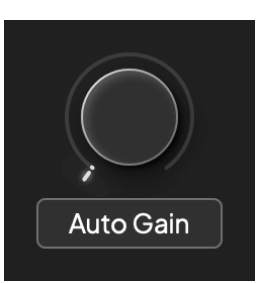

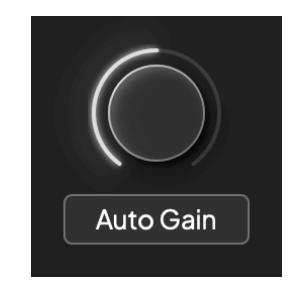

Nėra įvesties padidėjimo 50% pelnas

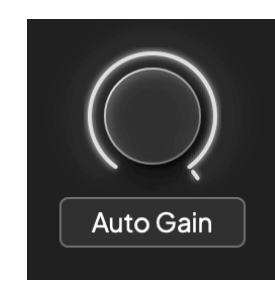

100% pelnas

#### **Įvesties matavimas**

Kai nejudinate įvesties stiprinimo valdymo, įvesties matavimas naudoja visą Gain Halo. Kai įeinantis signalas tampa garsesnis (pavyzdžiui, esant didesniam įvesties stiprinimo nustatymui), Gain Halo užsidega nuo žalios iki gintaro spalvos, kol visas Gain Halo mirksi raudonai, kad parodytų, kad įvestis nukirpta.

Šioje diagramoje rodomi skirtingų lygių matuokliai, rodantys įvesties signalo lygį:

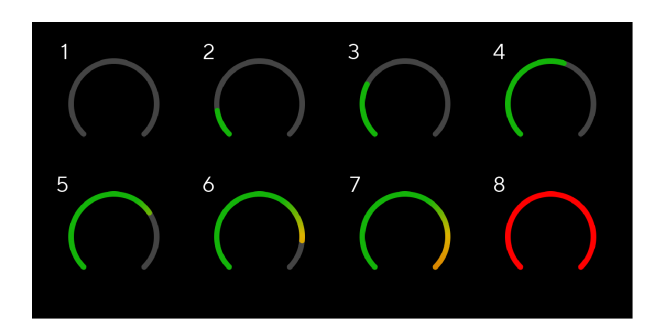

- 1. Nėra įvesties signalo
- 2. -42 dBFS
- 3. -36 dBFS
- 4. -24 dBFS
- 5. -18 dBFS
- 6. -12 dBFS
- 7. -6 dBFS
- 8. 0 dBFS, apkarpymas sumažinkite įvesties stiprinimą, kad išvengtumėte iškraipymų ir nukirpimų.

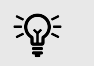

#### **Patarimas**

Jei jūsų signalas nutrūksta, matuoklio viršuje esantis klipo indikatorius šviečia raudonai. Jei taip atsitiks, pasirinkite tą kanalą ir sumažinkite stiprinimą.

#### **Programinės įrangos matavimas**

Taip pat kaip ir jūsų įvesties matuokliai Scarlett 2i2priekiniame skydelyje galite matyti įeinantį signalą ant skaitiklių Focusrite Control 2 kad nustatytumėte teisingą pirminio stiprintuvo stiprinimą.

Kai signalas stiprėja, matuoklis įeina Focusrite Control 2 lemputės nuo žalios iki gintarinės (prieš klipas).

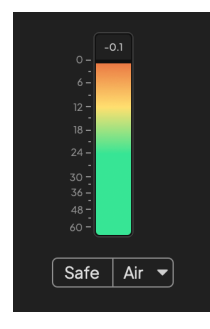

Virš matuoklio esantis indikatorius rodo didžiausią lygį (-dBFS), aukščiausią lygį šiame takelyje nuo tada, kai pradėjote stebėti įvestį. Užvedę pelės žymeklį virš smailės lygio matuoklio, galite spustelėti Nustatyti iš naujo vertė.

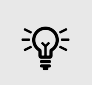

#### **Patarimas**

Įrašant verta siekti –12 dBFS didžiausio lygio. Tai užtikrina, kad įrašę visus savo takelius turėsite pakankamai vietos.

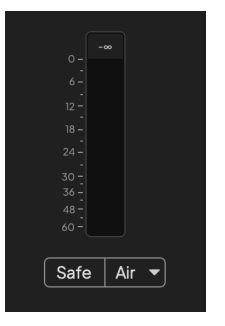

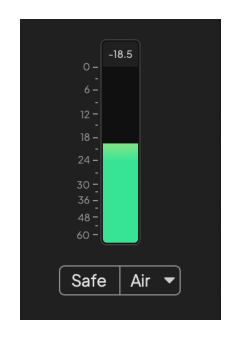

Laukiama įvesties signalo. Įvesties signalas pasiekė -18dB.

<span id="page-12-0"></span>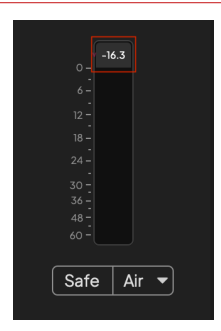

Spustelėkite norėdami Nustatyti iš naujo piko lygio matuoklis.

Kai perkraunate pirminį stiprintuvą, per daug įvesties signalo arba pridedate per daug stiprinimo, didžiausio lygio matuoklis užsidega raudonai. Užveskite pelės žymeklį virš didžiausio lygio matuoklio ir spustelėkite Nustatyti iš naujo vertė.

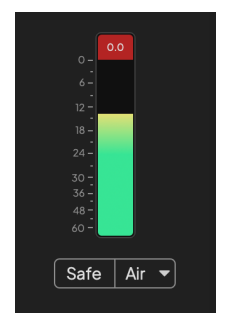

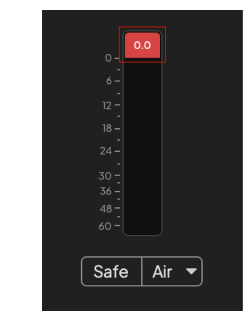

Įvestis nukirpta. Spustelėkite norėdami Nustatyti iš naujo didžiausio lygio matuoklis po nukirpimo.

#### **Pasirinkite mygtuką**

Daugelis jūsų priekinio skydelio valdikliųScarlett 2i2 yra dalijami per pirminio stiprintuvo įėjimus. The **Pasirinkite** mygtukas perkelia pirminio stiprintuvo valdiklius į skirtingas įvestis.

Visada pasirenkamas bent vienas pirminis stiprintuvas. Norėdami pakeisti, kurį (-ius) pirminį stiprintuvą (-ius) veikia valdikliai, paspauskite **Pasirinkite** mygtuką. Kai tai padarysite, naujai pasirinkto pirminio stiprintuvo numeris užsidega žaliai, o pirminio stiprintuvo nustatymo lemputės pasikeičia taip, kad atitiktų naują pirminį stiprintuvą.

Kai įjungsite savoScarlett 2i2 paskutinis pasirinktas pirminis stiprintuvas prieš jį išjungiant išlieka pasirinktu pirminiu stiprintuvu.

#### **Pirminių stiprintuvų susiejimas**

Susieję pirminius stiprintuvus galite vienu metu valdyti du pirminius stiprintuvus, naudodami vieną pirminio stiprintuvo valdiklių rinkinį. Galite suderinti dviejų pirminių stiprintuvų stiprinimo valdiklius ir įjungti kitus pirminio stiprintuvo valdiklius. Tai naudinga atliekant stereofoninį įrašymą, pavyzdžiui, naudojant mikrofono porą, stereo sintezatorių ar klaviatūrą.

Norėdami susieti pirminius stiprintuvus:

• Paspauskite ir palaikykite **Pasirinkite** mygtuką vieną sekundę.

Kai sukūrėte pirminio stiprintuvo nuorodą:

• Abu pirminio stiprintuvo numeriai šviečia šviesiai žaliai, o Gain Halos – laikinai iki savo pirminio stiprintuvo lygio.

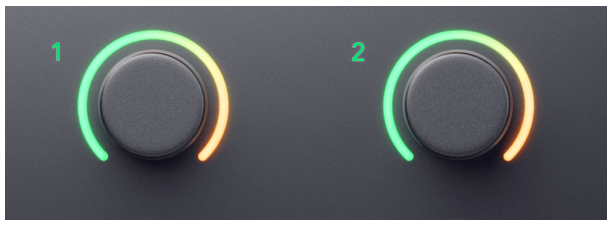

- Pirminio stiprintuvo stiprinimo lygis nustatomas į mažiausią naujai susietos poros vertę.
- Pirminio stiprintuvo nustatymai yra paveldimi iš šiuo metu pasirinkto pirminio stiprintuvo, pvz., pasirenkamas 1 pirminis stiprintuvas, todėl 2 pirminis stiprintuvas paveldi, **Oras**, **Saugus** ir **Inst** nustatymai iš pirminio stiprintuvo 1.
- Pakeitus bet kurį pirminio stiprintuvo nustatymą, pasikeičia abiejų pirminių stiprintuvų būsena.
- Sureguliavus bet kurį stiprinimo valdiklį, pakeičiamas abiejų pirminių stiprintuvų stiprinimo lygis ir rodomas abiejuose Gain Halos.
- 48V išjungia abu pirminius stiprintuvus.

#### **Pirminių stiprintuvų atsiejimas**

Norėdami atsieti pirminius stiprintuvus, laikykite nuspaudę **Pasirinkite** mygtuką vieną sekundę. Kai atsiejate porą:

• Pirmasis anksčiau susietos poros pirminis stiprintuvas tampa pasirinktas ir užsidega žaliai.

• Stiprinimo lygiai ir pirminio stiprintuvo nustatymai išlieka tokie patys, bet dabar galite juos keisti atskirai.

#### <span id="page-14-0"></span>**Pirminių stiprintuvų prijungimas Focusrite Control 2**

#### **Pirminių stiprintuvų susiejimas**

Norėdami susieti pirminius stiprintuvus iš Focusrite Control 2:

- 1. Užveskite pelės žymeklį virš pirminio stiprintuvo, kurį norite susieti.
- 2. Spustelėkite elipsės piktogramą ...
- 3. Spustelėkite Ryšys su analoginiu 2 (arba panašiai, priklausomai nuo pirminio stiprintuvo).

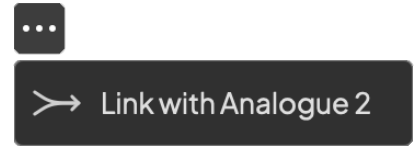

Susieti pirminiai stiprintuvai rodo  $\mathcal{O}$  šalia jų vardo.

#### **Pirminių stiprintuvų atsiejimas**

Norėdami atsieti pirminius stiprintuvus nuo Focusrite Control 2:

- 1. Užveskite pelės žymeklį virš pirminio stiprintuvo, kurį norite atsieti.
- 2. Spustelėkite elipsės piktogramą .
- 3. Spustelėkite Padalinti kanalus.

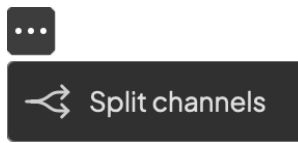

- Pirmasis anksčiau susietos poros pirminis stiprintuvas tampa pasirinktas ir užsidega žaliai.
- Stiprinimo lygiai ir pirminio stiprintuvo nustatymai išlieka tokie patys, bet dabar galite juos keisti atskirai.

#### **48 V mygtukas (Phantom Power)**

**48V**, taip pat paprastai vadinamas "Phantom Power", siunčia 48 voltus iš jūsų sąsajos XLR jungties į įrenginius, kuriems reikia maitinimo. Dažniausiai naudojamas maitinimas į kondensacinius mikrofonus, bet gali prireikti **48V** Inline mikrofono pirminiams stiprintuvams, aktyviems dinaminiams mikrofonams ir aktyvioms DI dėžutėms.

Norėdami įjungti 48 V:

- 1. Prijunkite mikrofoną ar kitą maitinimo įrenginį prie XLR įvesties sąsajoje naudodami XLR laidą. **48V** nesiunčiamas į 6,35 mm (1/4 colio) lizdo įvestis.
- 2. Sumažinkite pirminio stiprintuvo stiprinimo valdymą, kad išvengtumėte nepageidaujamų spragtelėjimų ir paspaudimų.
- 3. Paspauskite **48V** mygtukas (arba atitinkamas programinės įrangos mygtukas)

The **48V** piktograma užsidega žaliai, kad parodytų, kad ji įjungta.

48 V fantominis maitinimas dabar siunčiamas į abi jūsų XLR įvestis Scarlett 2i2 ir prie bet kokių įrenginių, prijungtų prie XLR įėjimų.

#### **48 V (Phantom Power) programinės įrangos valdymas**

Norėdami įjungti 48 V (Phantom Power) nuo Focusrite Control 2 spustelėkite +48V mygtuką. Tai tas pats, kas paspausti 48 V mygtuką ant Scarlett 2i2 aparatūra.

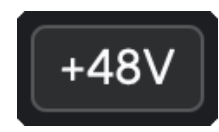

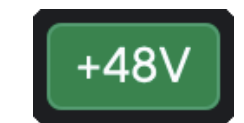

+48V Fantominis maitinimas išjungtas +48V Fantominis maitinimas įjungtas

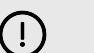

#### **Svarbu**

Jei netyčia atsiųsite **48V** fantominis maitinimas į netinkamą įvestį, dauguma šiuolaikinių kitų tipų mikrofonų, pvz., dinaminiai ar juostiniai, nebus pažeisti, tačiau kai kurie senesni mikrofonai gali būti pažeisti. Jei nesate tikri, peržiūrėkite mikrofono vartotojo vadovą, kad įsitikintumėte, jog jį saugu naudoti **48V** fantominė galia.

#### <span id="page-15-0"></span>**Inst (instrumento) mygtukas ir linijos lygio įėjimai**

The **Inst** Mygtukas (Instrumentas) veikia tik pasirinkto kanalo 6,35 mm (1/4") linijos įvestį, 1 arba 2 įvestį. Jis pakeičia jį iš įvesties, tinkamos*linijos lygiu*prietaisus į įvestį, geriau pritaikytą prietaisų lygio įrenginiams.

Norėdami įjungti arba išjungti 6,35 mm (1/4 colio) lizdo įvesties prietaiso režimą, pasirinkite kanalą ir paspauskite **Inst** mygtuką vieną kartą. Žalios parodos **Inst** yra įjungtas ir rodoma balta spalva **Inst** yra išjungtas. Įjungus Inst ir prijungus lizdą prie Scarlett, minimalus įvesties stiprinimas pakeičiamas į +7 dB.

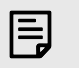

**Pastaba** Kai **Inst** šviesa yra balta, 6,35 mm lizdo įvestis yra linijos lygyje.

Kada **Inst** yra įjungta (žalia), galite prijungti prietaiso lygio įrenginius prie 1/4" įvesties, pvz., bet tuo neapsiribojant:

- Elektrinės arba elektroakustinės gitaros tiesiogiai ir per efektų pedalus.
- Elektriniai bosai
- Akustiniai instrumentai su pikapais, tokie kaip smuikai, kontrabosai ir kt.

Kada **Inst** yra išjungtas (baltas), galite prijungti linijos lygio įrenginius prie 6,35 mm (1/4") įvesties, pvz., bet tuo neapsiribojant:

- Sintezatoriai
- Klaviatūros
- Būgnų mašinos
- Išorinio mikrofono pirminiai stiprintuvai

#### **Prietaiso / linijos programinės įrangos valdymas**

Norėdami pakeisti 1 arba 2 įėjimus tarp prietaiso ir linijos iš Focusrite Control 2 spustelėkite**Inst**mygtuką vieną kartą.

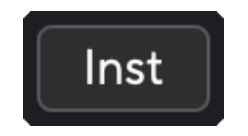

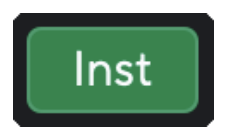

Linija **Instrumentas** 

#### **Pastaba**

冃

Kai perjungiate tarp **Inst** ir Line, stiprinimas išlieka paskutiniame jūsų nustatytame lygyje.

#### **Automatinis padidėjimas**

Automatinis stiprinimas leidžia siųsti signalą į savo Scarlett 2i2 (pavyzdžiui, dainuodami ar grodami savo instrumentu) 10 sekundžių ir leiskite Scarlett nustatyti gerą jūsų pirminių stiprintuvų lygį. Jei nustatote, kad lygiai netinkami, galite rankiniu būdu reguliuoti stiprinimo valdiklius, kad prieš įrašydami tiksliai sureguliuotumėte lygius.

Norėdami naudoti automatinį stiprinimą:

- 1. Paspauskite **Pasirinkite** mygtuką, kad perkeltumėte pirminio stiprintuvo valdiklius į tinkamą pirminį stiprintuvą.
- 2. Paspauskite baltą **Automatinis** mygtuką Scarlett arba atitinkamą programinės įrangos mygtuką.

The **Automatinis** piktograma dega žaliai dešimt sekundžių. Atitinkamas Gain Halo virsta dešimties sekundžių atgalinės atskaitos laikmačiu.

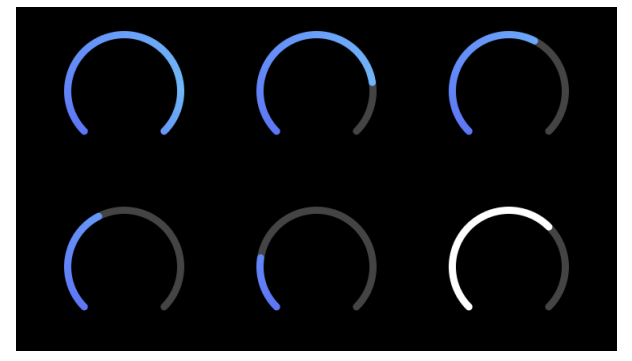

3. Kalbėkite ar dainuokite į mikrofoną arba grokite savo instrumentu automatinio stiprinimo atgalinės atskaitos metu. Atlikite taip, kaip darytumėte įrašydami, kad įsitikintumėte, jog automatinis stiprinimas nustato gerą lygį.

Jei automatinis stiprinimas buvo sėkmingas, Gain Halo užsidega žaliai, kol stiprinimo reikšmė sekundę bus rodoma Gain Halo. Dabar nustatytas geras įrašymo stiprinimo lygis.

Jei automatinis stiprinimas nepavyksta, Gain Halo užsidega raudonai. Žiūrėkite skyrių, [Gain Halo](#page-16-0) [tapo raudona \[17\]](#page-16-0), Daugiau informacijos.

# 巪

#### **Pastaba**

ScarlettAutomatinis stiprinimas užtikrina, kad jūsų lygiai būtų nustatyti teisingai ne tik naudojant įvesties signalą, bet ir į šiuos veiksnius:

- Pirminio stiprintuvo triukšmo grindys.
- Skaitmeninė tyla.
- Tarpkanalinis perkalbėjimas.
- Nepageidaujami mikrofonų smūgiai ar smūgiai.

#### Scarlett 2i2 4th Gen Studio Pack Naudotojo gidas

#### <span id="page-16-0"></span>**"Auto Gain" programinės įrangos valdymas**

Norėdami naudoti automatinį stiprinimą Focusrite Control 2:

1. Spustelėkite mygtuką Automatinis stiprinimas Focusrite Control 2.

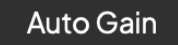

2. Kalbėkite ar dainuokite į mikrofoną arba grokite savo instrumentu automatinio stiprinimo atgalinės atskaitos metu. Atlikite taip, kaip darytumėte įrašydami, kad įsitikintumėte, jog automatinis stiprinimas nustato gerą lygį.

Prasideda automatinio stiprinimo procesas, o programinės įrangos Gain halo virsta atgalinės atskaitos laikmačiu.

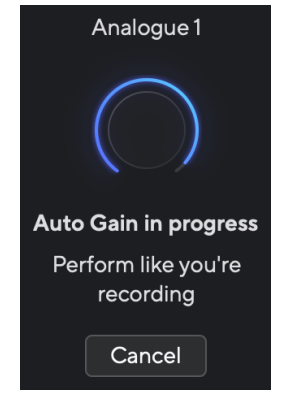

Jei automatinis stiprinimas buvo sėkmingas, Gain Halo užsidega žaliai, kol stiprinimo reikšmė sekundę bus rodoma Gain Halo. Dabar nustatytas geras įrašymo stiprinimo lygis.

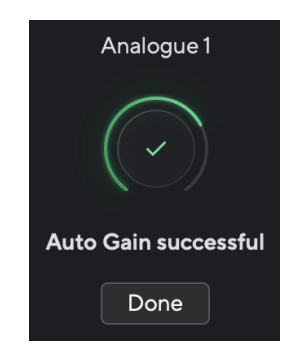

#### **Gain Halo tapo raudonas per automatinį stiprinimą**

Jei įvesties signalas netinka automatiniam stiprinimui (pavyzdžiui, nėra signalo), po dešimties sekundžių automatinis stiprinimas sustoja ir sekundę šviesa raudonai. Stiprinimas grįžta į vertę, kurią nustatėte prieš paleidžiant automatinį stiprinimą.

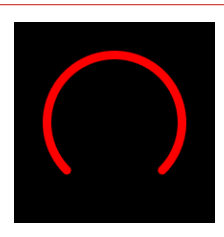

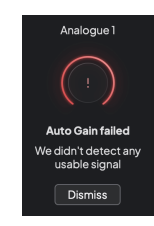

Hardware Gain Halo Focusrite Control 2 Automatinis stiprinimas nesėkmingas

Prieš dar kartą paleisdami automatinį stiprinimą, įsitikinkite, kad įvestis yra tinkamai prijungta, jei naudojate kondensacinį mikrofoną, įjungta 48 V įtampa ir sklindate garsą, kai veikia automatinis stiprinimas.

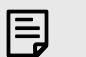

#### **Pastaba**

Norėdami atšaukti automatinį stiprinimą, bet kuriuo proceso metu dar kartą paspauskite automatinio stiprinimo mygtuką. Stiprinimas grįžta į vertę, kurią nustatėte prieš paleidžiant automatinį stiprinimą.

#### <span id="page-17-0"></span>**Daugiakanalis automatinis stiprinimas**

Automatinis stiprinimas leidžia siųsti signalą į savo Scarlett 2i2 (pavyzdžiui, dainuodami ar grodami savo instrumentu) 10 sekundžių ir leiskite Scarlett nustatyti gerą jūsų pirminių stiprintuvų lygį. Jei nustatote, kad lygiai netinkami, galite rankiniu būdu reguliuoti stiprinimo valdiklius, kad prieš įrašydami tiksliai sureguliuotumėte lygius.

Daugiakanalis automatinis stiprinimas pradeda automatinio stiprinimo procesą visiems jūsų sąsajos pirminio stiprintuvo kanalams. Tai ypač naudinga norint greitai nustatyti lygius situacijose, kai vienu metu naudojate kelis kanalus, pavyzdžiui:

- Nustatykite sau lygius, jei grojate gitara ir dainuojate vienu metu.
- Būgnininko lygių nustatymas, kai būgnų komplekte yra keli mikrofonai.
- Lygių nustatymas, kai grupė įrašo "gyvai" kartu.

Norėdami pradėti daugiakanalio automatinio stiprinimo procesą:

- 1. Laikykite **Automatinis** mygtuką dvi sekundes. The **Automatinis** piktograma išnyksta tarp išjungimo ir žalios dešimčiai sekundžių, o visų kanalų "Gain Halos" pavirsta į dešimties sekundžių atgalinės atskaitos laikmačius.
- 2. Kalbėkite ar dainuokite į mikrofoną arba grokite savo instrumentu automatinio stiprinimo atgalinės atskaitos metu. Atlikite taip, kaip darytumėte įrašydami, kad įsitikintumėte, jog automatinis stiprinimas nustato gerą lygį.

Jei automatinis stiprinimas buvo sėkmingas, Gain Halos šviesiai žalias prieš stiprinimo reikšmę sekundę rodomas Gain Halos. Dabar nustatytas geras įrašymo stiprinimo lygis.

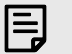

#### **Pastaba**

Norėdami atšaukti automatinį stiprinimą, bet kuriuo proceso metu dar kartą paspauskite automatinio stiprinimo mygtuką. Stiprinimas grįžta į vertę, kurią nustatėte prieš paleidžiant automatinį stiprinimą.

#### **Užfiksuokite saugų mygtuką**

The **Saugus** mygtukas taikomas Clip Safe, kuris automatiškai koreguoja pirminio stiprintuvo stiprinimą, jei kyla pavojus nukirpti.

Apkarpymas įvyksta, kai stiprinimas yra per didelis, kad būtų įrašytas garsas, o įvestis perkrauna pirminį stiprintuvą. Iškirpimo simptomas yra pirminio stiprintuvo iškraipymas, kuris dažnai yra nemalonus ir gali sugadinti įrašą. "Clip Safe" padeda to išvengti, taigi, jei jūsų įvestis artėja prie apkarpymo, "Clip Safe" sumažina pirminio stiprintuvo stiprinimą, todėl jums nereikės iš naujo įrašyti vaizdo.

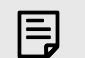

#### **Pastaba**

"Clip Safe" pasiekiamas tik iki 96 kHz, jo negalima naudoti keturių dažnių (176,4 kHz ir 192 kHz) atrankos dažniu. Safe LED šviečia raudonai, kad parodytų, kai jis nepasiekiamas.

Norėdami įjungti klipą **Saugus**:

- 1. Paspauskite **Pasirinkite** mygtuką, kad perkeltumėte pirminio stiprintuvo valdiklius į tinkamą pirminį stiprintuvą.
- 2. Paspauskite **Saugus** sąsajos mygtuką arba atitinkamą programinės įrangos mygtuką.

Kai įjungiate saugų, **Saugus** piktograma šviečia žaliai. Seifo piktograma šviečia baltai, kai ji išjungta ir pasiekiama.

Kai pasirinkote du įėjimus naudodami "Preamp Link", **Saugus** taikomas abiem pirminiams stiprintuvams.

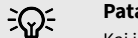

#### **Patarimas**

Kai įjungiate Clip Safe, jūsų Scarlett nuolat stebi jūsų įvesties signalus iki 96 000 kartų per sekundę, o analoginio pirminio stiprintuvo reguliavimo ir DSP derinys Clip Safe žymiai sumažina nukirpimo riziką.

#### **Klipas saugus Focusrite Control 2**

Norėdami įjungti Clip Safe iš Focusrite Control 2, spustelėkite Saugus mygtukas:

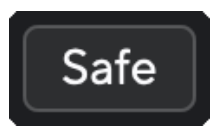

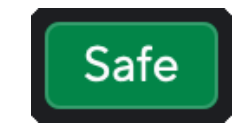

Saugus **Saugus** Saugus **Saugus** Saugus **Saugus** Saugus **Saugus** Saugus **Saugus** Saugus **Saugus** Saugus **Saugus Saugus Saugus Saugus Saugus Saugus Saugus Saugus Saugus Saugus Saugus Saugus Saugus S** 

#### <span id="page-18-0"></span>**Oro režimai**

"Air" leidžia pakeisti "Scarlett" pirminio stiprintuvo garsą dviem skirtingais režimais; Oro buvimas arba oro buvimas ir harmoninė pavara.

Oras veikia mikrofono, linijos ir instrumento įvestis.

Norėdami įjungti "Air", pasirinkite įvestį, vieną kartą paspauskite "Air" mygtuką, kad pasirinktumėte "Air Presence", dar kartą, kad įjungtumėte "Air Presence" ir "Harmonic drive", ir dar kartą, kad išjungtumėte. Oro šviesos diodas keičia spalvą, kad parodytų, kurį režimą pasirinkote:

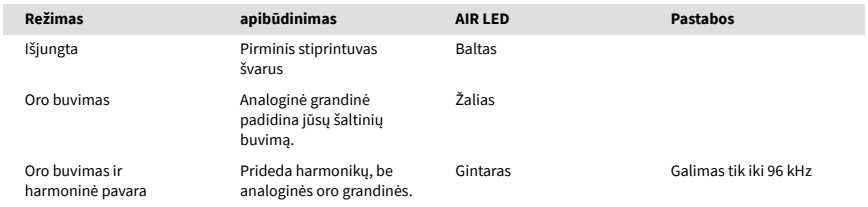

## **Oro programinės įrangos valdymas**

Norėdami įjungti AIR iš Focusrite Control 2 spustelėkite Oras mygtuką. Tai tas pats, kas paspausti Oras mygtuką ant Scarlett 2i2 aparatūra.

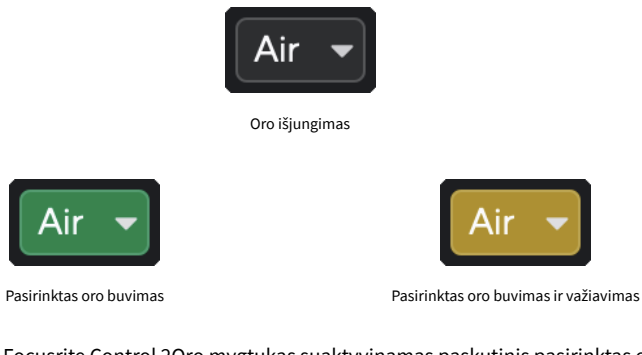

Kai paspausite Focusrite Control 2Oro mygtukas suaktyvinamas paskutinis pasirinktas oro režimas. Norėdami pakeisti pasirinktą oro režimą (buvimas arba buvimas ir važiavimas), spustelėkite rodyklę, kad būtų rodomas išskleidžiamasis meniu.

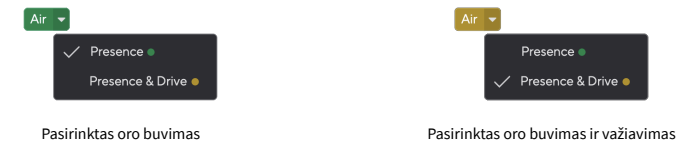

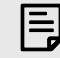

#### **Pastaba**

"Air Presence & Drive" galima naudoti tik iki 96 kHz, jo negalima naudoti keturių dažnių (176,4 kHz ir 192 kHz) atrankos dažniu.

#### <span id="page-19-0"></span>**Išėjimo valdymas ir lygio matuoklis**

The **Išvestis** valdymas ir išėjimo lygio matuoklis yra susiję su signalais, patenkančiais į 1 ir 2 išėjimus, esančius jūsų galinėje dalyje. Scarlett 2i2, išvestis, kurias dažniausiai jungtumėte prie monitoriaus garsiakalbių.

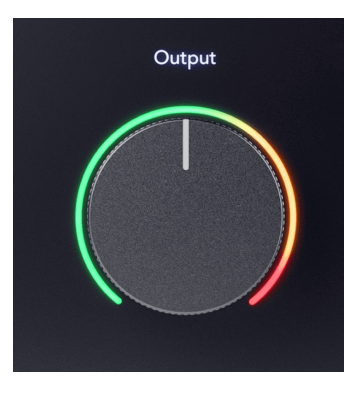

The **Išvestis** valdiklis nustato išėjimų lygį nuo nieko (visiškai prieš laikrodžio rodyklę) iki visos skalės išvesties (visiškai pagal laikrodžio rodyklę).

Išvesties lygio matuoklis aplink išvesties lygio valdiklį yra išankstinio išnykimo matuoklis (jo valdiklio padėtis neturi įtakos), rodantis iš jūsų kompiuterio gaunamo signalo lygį.

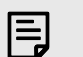

#### **Pastaba**

Kai kuriais atvejais vis tiek galite girdėti garsą iš monitorių, kai **Išvestis** valdymas yra visiškai prieš laikrodžio rodyklę, galite reguliuoti monitoriaus lygius, kad išspręstumėte tai:

- 1. Sumažinkite savo sąsają **Išvestis** valdymas ir monitorių lygio valdymas.
- 2. Pasukite **Išvestis** valdykite maksimaliai (arba šiek tiek žemiau maksimumo).
- 3. Leisti garsą iš savo sistemos.
- 4. Padidinkite savo monitorių lygio valdiklius, kol lygis bus garsiausias, kurio jums reikia.

Nebeturėtumėte girdėti garso, kai **Išvestis** kontrolė yra minimali. Taip pat galite geriau valdyti lygį naudodami visą diapazoną **Išvestis** kontrolė. Nustatę jį kiek žemiau maksimalaus, taip pat turėsite šiek tiek papildomo garsumo, jei to reikia arba norite klausytis garsesnio nei įprastai.

#### **Tiesioginio monitoriaus mygtukas**

**Tiesioginis** Monitorius leidžia išgirsti signalus, patenkančius į sąsajos įvestis, jiems neperduodant kompiuterio. Tai reiškia, kad girdite įvestis be jokio delsos ir be efektų.

Galbūt norėsite naudoti tiesioginį stebėjimą dėl dviejų priežasčių:

- 1. Jaučiate delsą arba delsą nuo garso išleidimo iki jo išgirdimo iš programinės įrangos. Nutilde programinės įrangos įvestis ir įjungę "Direct Monitor", nebegirdėsite delsos.
- 2. Norite girdėti švarų nepaveiktą signalą, patenkantį į "Scarlett", o ne klausytis programinės įrangos išvesties, kuri gali turėti efektų ir papildinių, kurie pakeis jūsų šaltinio skambesį.

Kai tiesioginis monitorius išiungtas, ®ivesto iktograma šviečia baltai. The Scarlett 2i2 turi du skirtingus tiesioginio monitoriaus nustatymus, mono ir stereo, kad įjungtų tiesioginį monitorių:

• Paspauskite mygtuką vieną kartą **monofoninis** Tiesioginis stebėjimas, signalai, esantys 1 ir 2 įėjime, bus stereo vaizdo centre. Tai naudinga įrašant du monofoninius šaltinius, pavyzdžiui, gitarą ir balsą.

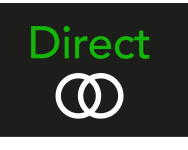

• Paspauskite mygtuką antrą kartą **stereofoninis** tiesioginis stebėjimas, 1 įėjimas slenkamas į kairę, 2 įėjimas – į dešinę. Tai naudinga įrašant stereofoninį įrenginį, pavyzdžiui, stereo mikrofono porą, stereo sintezatorių ar klaviatūrą.

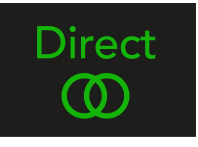

#### **Pastaba**

巪

Jei du kartus girdite signalą arba girdite dvigubą ar šiek tiek fazinį garsą, greičiausiai jiungėte "Direct Monitor" ir girdite garsą iš programinės įrangos. Galite:

- Nutildykite takelį, kurį įrašote savo DAW programinėje įrangoje.
- Išiunkite "Direct Monitor" ir klausykitės tik garso, sklindančio iš jūsu DAW programinės įrangos.

#### **Tiesioginis monitoriaus reguliavimas**

Iš Focusrite Control 2 galite įjungti ir reguliuoti tiesioginio monitoriaus derinį, kad subalansuotumėte įvestis su atkūrimo kanalais iš programinės įrangos.

Norėdami įjungti tiesioginį monitorių, spustelėkite skirtuką Tiesioginis Focusrite Control 2 ir spustelėkite "Direct Monitor" programinės įrangos jungiklį skirtuko viršuje. Jungiklis šviečia žaliai, o tiesioginis – žaliai Scarlett 2i2priekinis skydelis.

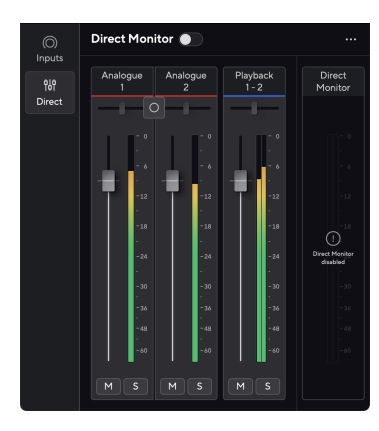

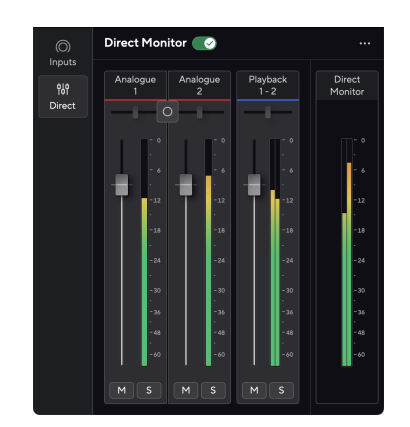

Tiesioginis monitorius išjungtas Tiesioginis monitorius įjungtas

#### **Norėdami sureguliuoti tiesioginio monitoriaus derinį:**

- 1. Atviras Focusrite Control 2.
- 2. Spustelėkite skirtuką Tiesioginis.

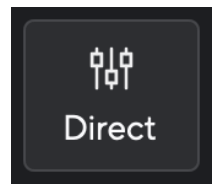

3. Naudokite maišytuvo kanalus (faderius, nutildymo ir solo mygtukus), kad sureguliuotumėte 1 analogo, 2 analogo ir 1–2 atkūrimo lygius. Paskutinis metras žemiau **Tiesioginis monitorius** rodo bendrą lygį, einantį į monitoriaus ir ausinių išvestis.

#### <span id="page-21-0"></span>**Maišytuvo kanalų naudojimas**

Kiekvienas maišytuvo kanalas turi keletą funkcijų.

# 5

#### 1. **Sumaišykite kanalo pavadinimą**

Tai rodo maišytuvo įvesties pavadinimą.

#### 2. **Stereo/mono jungiklis** ir **Pan**

Tiesioginio monitoriaus režimo mygtukas tarp kanalų pakeičia tiesioginio monitoriaus režima tarp monofoninių o ir stereo ...

Abiejose pusėse esantys panoraminiai indikatoriai rodo, kur tas kanalas nukreipiamas tiesioginio monitoriaus mišinyje. Panelė neredaguojama ir turi dvi būsenas, priklausomai nuo pasirinkto tiesioginio monitoriaus: centrinio (mono) kietojo kairiojo ir kietojo dešiniojo (stereo).

#### 3. **Fader**

Fader reguliuoja lygį, einantį į jūsų Mix paskirties vietą. Alt, parinktis  $\sim$  arba dukart spustelėkite, kad nustatytumėte iš naujo.

Faderiai neturi įtakos šaltiniams, kuriuos šiuo metu įrašote.

#### 4. **Metras**

Tai rodo kanalo lygį dBFS. Žalia spalva rodo gerą lygį, o gintaras reiškia, kad lygis yra labai aukštas.

Pamatysite du metrus stereo kanalams, po vieną kairėje ir dešinėje pusėje. Matuoklis rodo lygį po fader, fader nustatymas turės įtakos matuokliui.

#### 5. **Nutildyti ir solo**

Nutildyti – spustelėkite mygtuką Nutildyti Mnutildyti kanalą mišinyje. Nutildymo mygtukas šviečia mėlynai Mkai įjungta. Galite vienu metu nutildyti kelis kanalus. Solo – spustelėkite mygtuką Solo  $\Box$  leisti dainą solo nutildant visus kitus mišinio kanalus. Mygtukas Solo šviečia geltonai **Salakai įjungta. Jiungus Solo keliuose** kanaluose, visi kanalai nutildomi be įjungto Solo, ty girdėsite visus Solo kanalus. Jei įjungsite ir "Nutildyti", ir "Solo", pirmenybė teikiama paskutiniam spustelėjimui.

#### **Ausinių išvestis**

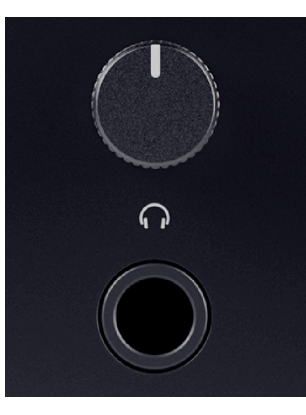

Ausinių išvestis yra 6,35 mm (¼") TRS lizdas. Daugelis ausinių turi 3,5 mm TRS lizdą, skirtą prijungti prie jūsų Scarlett 2i2 turite naudoti TRS 6,35–3,5 mm adapterį.

Virš ausinių išvesties esantis valdiklis valdo ausinių lygį.

Kai kurios didesnės varžos ausinės gali veikti tyliai naudojant jas su a Scarlett 2i2, rekomenduojame naudoti ausines, kurių varža iki 300Ω.

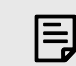

#### **Pastaba**

Kai kurios ausinės ir lizdo adapteriai gali turėti TS arba TRRS jungtis, pavyzdžiui, jei jie turi mikrofoną arba garsumo valdiklį, įmontuotą kabelyje. Mažai tikėtina, kad šios ausinės tinkamai veiks. Jei kyla problemų, naudokite ausines ir lizdo adapterį su TRS lizdo jungtimis.

# <span id="page-22-0"></span>**Galinis skydelis giliai**

Šiame skyriuje aprašomos visos jūsų įrenginio funkcijos Scarlett 2i2galiniame skydelyje, ką jie veikia, kaip galite juos naudoti ir kaip jie veikia Focusrite Control 2.

## **USB jungtys**

#### **5V DC Uostas**

Daugumoje kompiuterių jums nereikės naudoti **5V DC** uostas. Tačiau, jei jūsų kompiuterio USB prievadai negali užtikrinti 900 mA, įtraukėme a **5V DC** prievadą, kad jūsų Scarlett būtų galima maitinti iš tinklo naudojant USB PSU.

The Scarlett 2i2 sunaudoja daug energijos. Kai kuriose didelės galios situacijose, pvz., leidžiant ausinėmis dideliu garsu, kai kurių kompiuterių USB prievadai gali nesuteikti pakankamai energijos ir Scarlett 2i2 gali atsijungti arba USB piktograma  $\mathbf{C}$  mirksi raudonai.

Jei patiriate tokį elgesį, rekomenduojame naudoti maitinimo šaltinį, kad "Scarlett" maitintumėte per **5V DC** uostas.

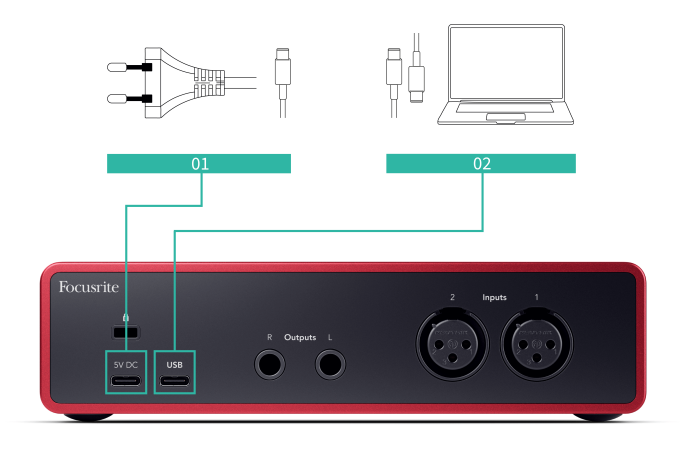

#### **USB jungtis**

C tipo USB prievadas pažymėtas **USB** yra prijungti Scarlett prie kompiuterio.

Jungtis su kompiuteriu užtikrina USB maitinimą, dvipusį garso ryšį ir ryšį su Focusrite Control 2.

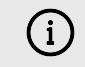

#### **USB Piktograma Mirksi Raudonai**

Jei USB piktograma mirksi raudonai, tai reiškia, kad jūs Scarlett 2i2 negauna pakankamai energijos.

Norėdami išspręsti šią problemą:

- Įsitikinkite, kad naudojate originalų USB laidą, pateiktą kartu su Scarlett.
- Išbandykite kitą kompiuterio USB prievadą ir įsitikinkite, kad jungiatės tiesiogiai prie kompiuterio, o ne per USB šakotuvą.
- Jei reikia, naudokite antrą **5V DC** prievadas gale Scarlett 2i2. Prijunkite antrą USB kabelį prie atskiro USB PSU. Įsitikinkite, kad neprijungėte maitinimo adapterio, kai leidžiate garsą.

## **Garsiakalbių išėjimai**

**Išėjimai 1** ir **2** yra linijos lygio išėjimai, skirti prijungti jūsų Scarlett 2i2 prie stiprintuvo ar aktyvių monitorių. Išėjimai yra subalansuoti 1/4" TRS lizdo išėjimai, juos galite naudoti su nesubalansuotais TS arba subalansuotais TRS lizdo kabeliais.

Tavo Scarlett 2i2priekinis skydelis **Išvestis** ratukas valdo lygį, į kurį siunčiamas **Išėjimai 1** ir **2**.

## **Mikrofono įėjimai**

3 kontaktų XLR jungtis **Įvestis**s yra mikrofono lygyje ir yra skirti mikrofonams prijungti.

Galite valdyti mikrofono lygį naudodami atitinkamą įvesties stiprinimo valdiklį priekiniame skydelyje. 48 V fantominis maitinimas taip pat galimas, jei naudojate kondensacinį mikrofoną, galite įjungti fantominį maitinimą naudodami priekinio skydelio 48 V mygtuką.

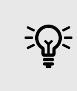

#### **Patarimas**

The Scarlett 2i2 Galinėje dalyje yra XLR įvestis mikrofonams ir 6,35 mm (1/4 colio) lizdų įvestys priekyje instrumentams arba linijos lygio įrenginiams.

Naudojant priekinio skydelio lizdo įvestį (-es), XLR mikrofono įvestis išjungiama. Jei negaunate garso iš XLR įvesties (-ių), įsitikinkite, kad niekas nėra prijungtas prie priekinio skydelio lizdo įvesties.

# <span id="page-23-0"></span>**Studijos komplekto priedai**

## **CM25 MkIII mikrofonas**

Scarlett CM25 MkIII mikrofonas su Scarlett Studio paketu yra kondensacinis mikrofonas, idealiai tinkantis studijos kokybės vokalui ir daugeliui akustinių instrumentų įrašyti.

Galite naudoti CM25 MKIII norėdami įrašyti beveik bet ką, bet jums patiks, kaip jis skamba vokalu ir gitara dėl savo ryškaus, aiškaus ir detalaus charakterio.

Taip pat įtraukėme CM25 MKIII priekinį stiklą, kad sumažintumėte sprogmenų ir vėjo triukšmą, kai įrašote vokalą ar ištartą žodį.

Norėdami naudoti CM25 MkIII su savo Scarlett 2i2:

- 1. Sujunkite kanalo įvesties stiprinimą iki minimumo ir išjunkite 48 V.
- 2. Prijunkite CM25 MkIII prie savo XLR įvesties Scarlett 2i2 naudojant pridedamą XLR į XLR laidą.
- 3. Paspauskite **48V** mygtuką, kad įjungtumėte 48 V fantominį maitinimą.
- 4. Nustatykite įvesties stiprinimą, kaip nurodyta skyriuje Pirminio stiprintuvo įvesties [stiprinimo nustatymas \[11\]](#page-10-0).

Žinome, kad norėsite iškart pradėti įrašinėti, todėl įtraukėme paprastą (bet išmanų) mikrofono stovą, kad galėtumėte pradėti veikti, net jei dar neturite visos savo studijos sąrankos. .

Norime užtikrinti, kad negailėtume savo gaminio dizaino, todėl metėme iššūkį sukurti mikrofono stovą iš pakuotės, kurią jau naudojome.

Pakartotinai panaudojome dėžutės viduje esantį kartono lakštą, reikalingą apsaugoti jūsų Scarlett gabenant, sukurti mikrofono stovą, kad galėtumėte įrašyti tiesiai iš dėžutės.

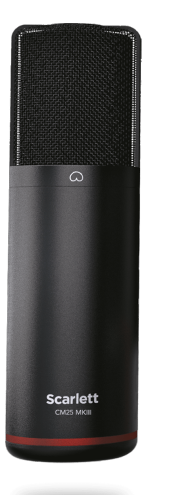

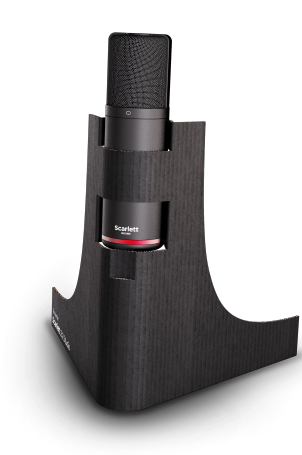

# <span id="page-24-0"></span>**SH-450 ausinės**

Ausinės SH-450 pateikiamos kartu suScarlett 2i2Studijos paketas. Sukūrėme šias ausines, kad gautume profesionalios kokybės garsą, nesvarbu, ar įrašinėjate, miksuojate, grojate didžėjus, ar jums reikia sąžiningų monitorių ausinių.

Ausinės SH-450 turi patvarų rėmą, kurį patogu nešioti ilgą laiką. Uždaras dizainas padeda blokuoti išorinį triukšmą, todėl galite sutelkti dėmesį į savo įrašus.

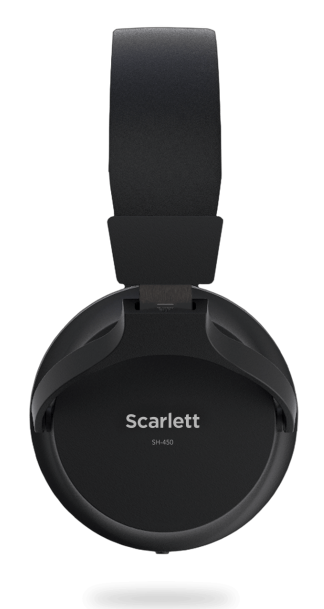

# <span id="page-25-0"></span>**DAW (įrašymo programinės įrangos) sąranka**

TheScarlett yra suderinamas su bet kuriuo ASIO palaikomu DAW sistemoje "Windows" ir bet kuriuo "Core Audio" palaikomu DAW "MacOS".

Kad padėtume jums pradėti, sujungėme veiksmus, kaip nustatyti sąsają ir pradėti įrašinėti dažniausiai naudojamuose DAW. Jei reikia daugiau informacijos, žr. savo DAW vartotojo vadovą.

Jei jūsų kompiuteryje dar nejdiegtas DAW, kuris padėtų jums pradėti, Scarlett yra su "Ableton Live Lite" ir "Pro Tools" versija. Juos galite pasiekti [Lengva pradžia \[5\]](#page-4-0), arba iš jūsų [Focusrite paskyra](https://customer.focusritegroup.com/my-software).

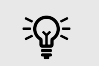

#### **Patarimas Kas yra DAW?**

DAW reiškia "Skaitmeninė garso darbo stotis" ir yra terminas, suteikiamas bet kokiai programinei įrangai, kurią naudojate įrašydami aranžuoti ar kurti muziką.

# <span id="page-26-0"></span>*<sup><b>*</sup> Logika ir <sup>5</sup> GarageBand

Norėdami nustatyti "Logic Pro" ir "GarageBand", atlikite šiuos veiksmus:

- 1. Kompiuteryje atidarykite "Logic Pro" arba "GarageBand" (gali būti paraginti Pasirinkite projektą, galite pasirinkti Tuščias projektas arba naudokite šabloną).
- 2. Pasirinkite Garsas viduje **Pasirinkite takelio tipą** langas.
- 3. Nustatyti **Garso įvestis** į 1 įvestis.

Jei nematote įvesties, įsitikinkite, kad **Įrenginys:** nustatytas jūsų Scarlett 2i2.

- a. Spustelėkite rodyklę, esančią dešinėje Įrenginys skyrius.
- b. Parinkčių lange nustatykite **Išvesties įrenginys** ir **Įvesties įrenginys** į Scarlett 2i2 4 gen.

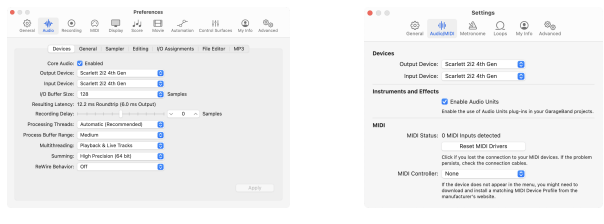

Logic Pro X GarageBand

- c. Spustelėkite **Taikyti** (tik "Logic Pro").
- d. Uždaryk **Parinktys arba nustatymai** langas.
- 4. "Logic Pro": pažymėkite **Įvesties stebėjimas** ir **Įrašyti įgalinti** .

GarageBand: Pažymėkite **Grodamas ir įrašydamas noriu išgirsti savo instrumentą**. Tai leidžia išgirsti garsą, sklindantį iš Scarlett įvesties.

5. Spustelėkite **Sukurti.**

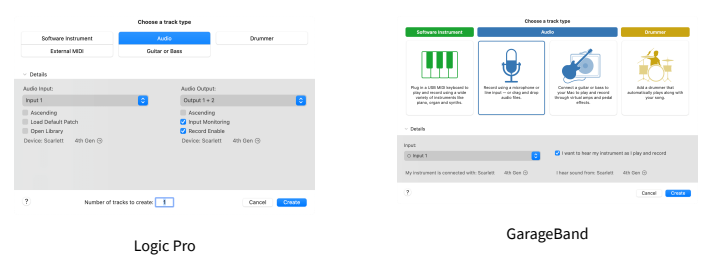

6. Kai būsite pasirengę įrašyti, spustelėkite įrašymo mygtuką, esantį Logic/GarageBand viršuje.

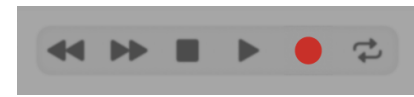

Scarlett 2i2 4th Gen Studio Pack Naudotojo gidas

# <span id="page-27-0"></span>*III***≡ Ableton Live**

Norėdami nustatyti "Ableton Live", atlikite šiuos veiksmus:

#### **Windows**

- 1. Kompiuteryje atidarykite "Ableton Live".
- 2. Spustelėkite Galimybės > Nuostatos....

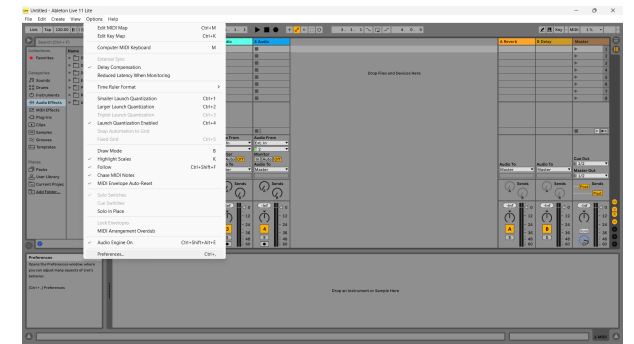

- 3. Eikite į **Garsas** skirtuką, esantį kairėje lango Nuostatos pusėje.
- 4. Nustatyti **Vairuotojo tipas** į ASIO, ir **Garso įrenginys** į Focusrite USB ASIO.

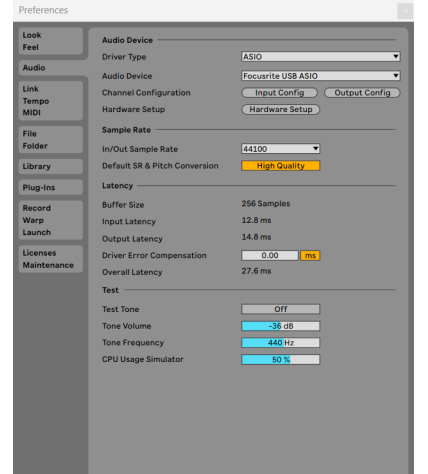

5. Spustelėkite Įvesties konfigūracija.

Kitas veiksmas yra padaryti, kad visos jūsų įrenginio įvesties būtų rodomos kaip įvesties parinktys "Ableton".

6. Spustelėkite, kad paryškintumėte kiekvieną rinkinį **Mono** ir **Stereo Įėjimai** kad įsitikintumėte, jog juos galima pasirinkti tiesioginiame režime.

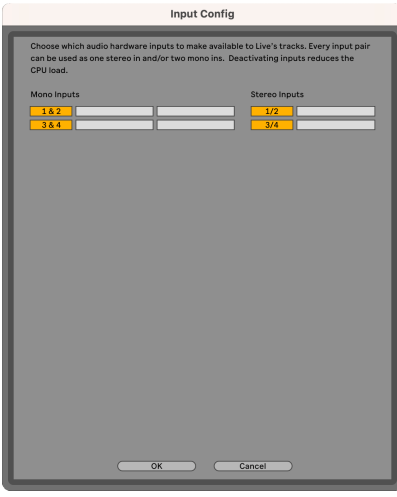

- 7. Spustelėkite **Gerai**.
- 8. Padarykite tą patį su **Išvesties konfig**, jei naudojate kelis išėjimus iš savo Scarlett 2i2.

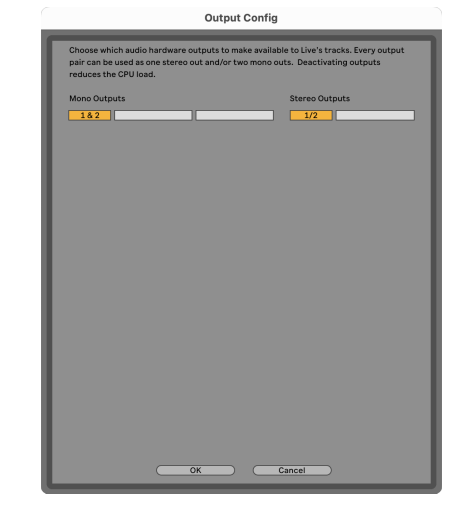

9. Uždarykite nuostatų langą.

#### **Mac**

- 1. Kompiuteryje atidarykite "Ableton Live".
- 2. Spustelėkite **Tiesiogiai** viršutinėje meniu juostoje.

#### Scarlett 2i2 4th Gen Studio Pack Naudotojo gidas

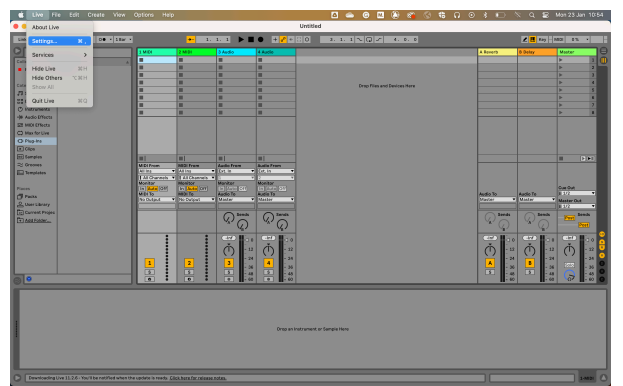

- 3. Spustelėkite **Nustatymai**.
- 4. Eikite į **Garsas** skirtuką, esantį kairėje lango Nuostatos pusėje.
- 5. Nustatyti **Garso įvesties įrenginys** ir **Garso išvesties įrenginys** į Scarlett 2i2 4 gen.

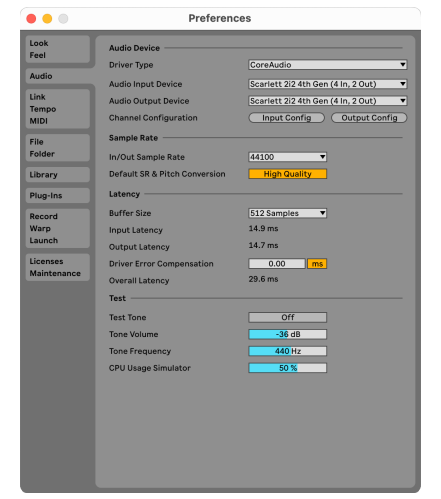

6. Spustelėkite **Įvesties konfigūracija**.

Kitas veiksmas yra padaryti, kad visos jūsų įrenginio įvesties būtų rodomos kaip įvesties parinktys "Ableton".

7. Spustelėkite, kad paryškintumėte kiekvieną rinkinį **Mono** ir **Stereo Įėjimai** kad įsitikintumėte, jog juos galima pasirinkti tiesioginiame režime. Pamatysite iki four kanalai.

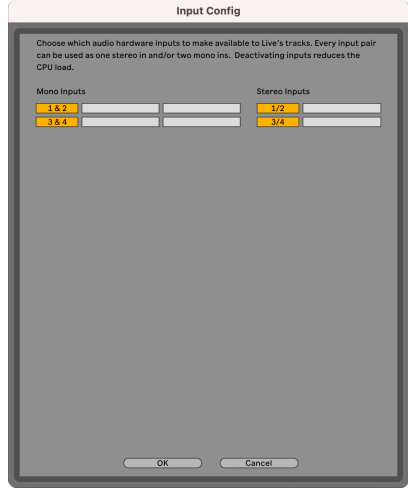

- 8. Spustelėkite **Gerai**.
- 9. Padarykite tą patį su **Išvesties konfig**, jei naudojate kelis išėjimus iš savo Scarlett 2i2.

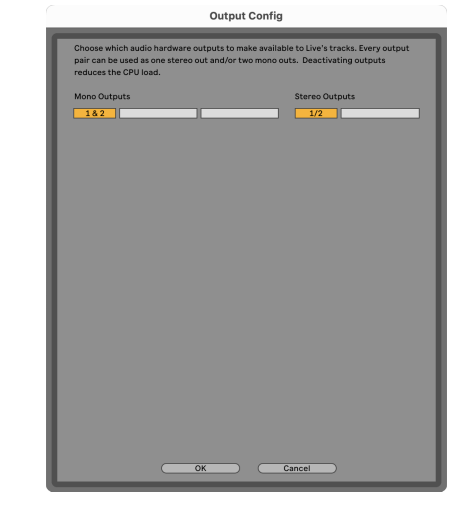

10. Uždarykite nuostatų langą.

#### **Garso perkėlimas į Abletoną**

1. Spustelėkite, kad paryškintumėte an Garsas Stebėkite pagrindiniame "Live" lange. Tiesioginė transliacija turėjo du rodinius (seansą ir susitarimą), todėl, priklausomai nuo to, kuriame rodinyje esate, žiūrėkite toliau pateiktas ekrano kopijas.

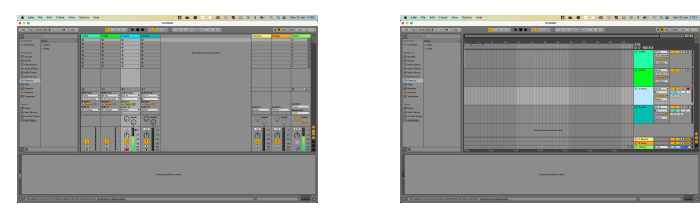

2. Nustatyti **Garsas iš** į **Išor. Į** ir įvesties išskleidžiamąjį meniu į naudojamą sąsajos įvestį, pvz **1**.

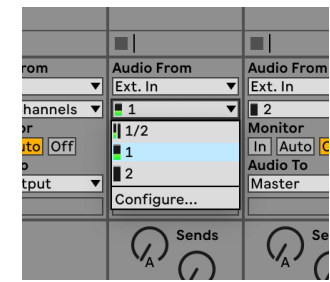

3. Nustatyti **Monitorius** į **Automatinis**.

Tai leidžia išgirsti garsą, sklindantį iš Scarlett įvesties.

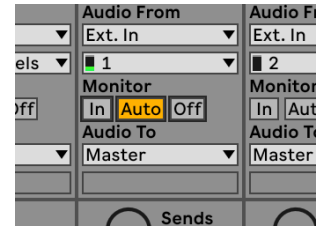

4. Spustelėkite įrašymo svirties mygtuką po takeliu. Jis šviečia raudonai, kai įjungta įrašymo svirtis.

Nusiųskite signalą į "Scarlett" įvestį ir turėtumėte pamatyti, kaip skaitiklis juda "Ableton".

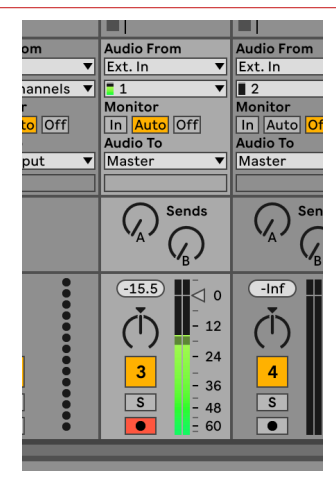

5. Kai būsite pasirengę įrašyti, spustelėkite įrašymo mygtuką ⊠ Ableton transportavimo juostoje.

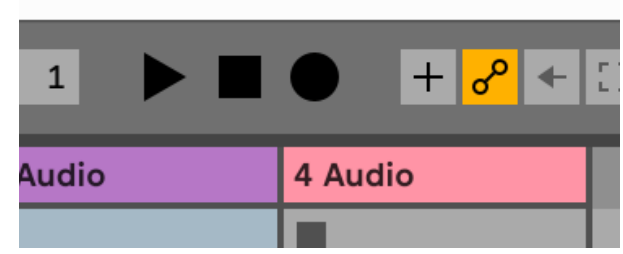

# <span id="page-30-0"></span> **Pro įrankiai**

Norėdami nustatyti "Pro Tools", atlikite šiuos veiksmus:

#### **Mac ir Windows**

- 1. Kompiuteryje atidarykite "Pro Tools".
- 2. Spustelėkite Sąranka > Atkūrimo variklis viršutinėje meniu juostoje.

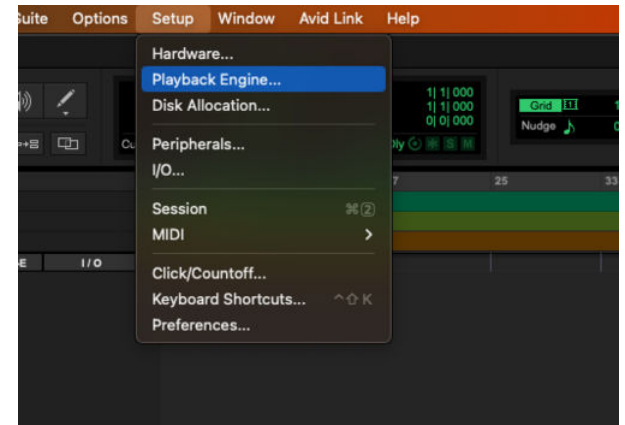

3. Pasirinkite Focusrite USB ASIO ("Windows") arba Scarlett 2i2 4 gen **Atkūrimo variklis** išskleidžiamąjį meniu.

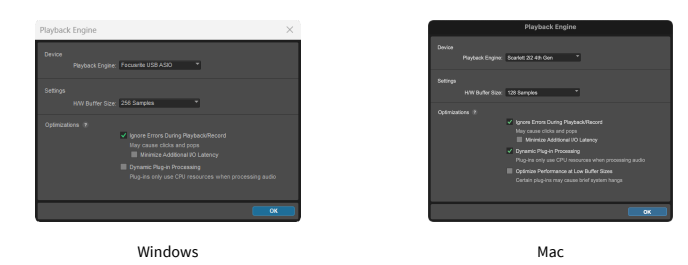

4. Spustelėkite Trasa > Nauja viršutinėje meniu juostoje.

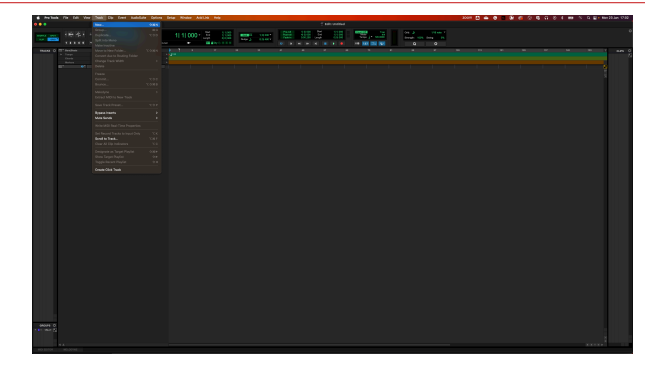

5. Nustatykite reikiamą takelių skaičių ir nustatykite tipą Garso takelis.

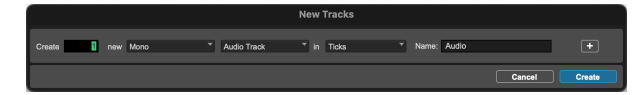

- 6. Spustelėkite Sukurti
- 7. Spustelėkite įrašymo svirtį **·** ir įvesties įjungimas **II** mygtukai ant takelio. Tai leidžia išgirsti garsą, sklindantį iš Scarlett įvesties.
- 8. Spustelėkite pagrindinį mygtuką Įjungti **P**ro įrankių lango viršuje, kai įjungta, jis tampa raudonas **. 4**
- 9. Spustelėkite mygtuką Play **D** norėdami pradėti įrašymą.

# <span id="page-31-0"></span> **Pjaunamoji**

Norėdami nustatyti Reaper, atlikite šiuos veiksmus:

#### **Windows**

- 1. Kompiuteryje atidarykite Reaper.
- 2. Jei matote iššokantįjį langą, kuriame prašoma pasirinkti garso įrenginio tvarkyklę, spustelėkite **Taip**

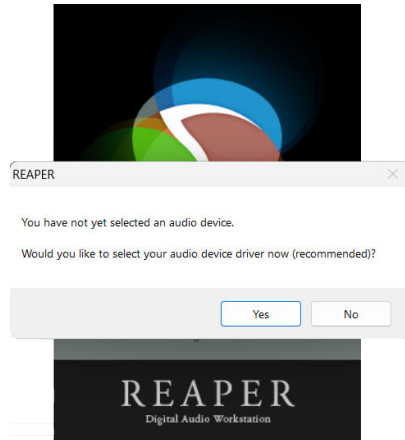

Jei nematote iššokančiojo lango, eikite į **Galimybės** (viršutinis meniu) > **Parinktys** >

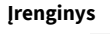

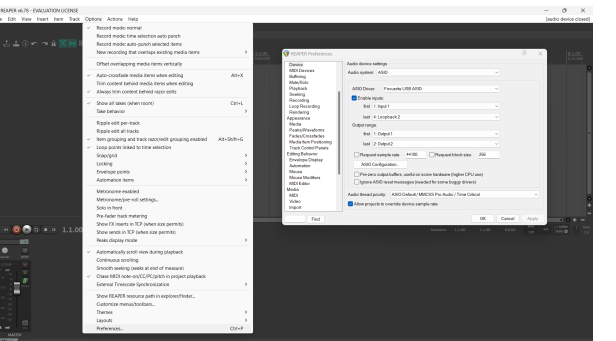

3. Viduje **Garso įrenginio nustatymai**.

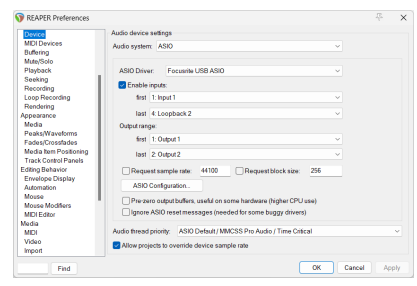

- a. Pasirinkite ASIO viduje **Garso sistema:** išskleidžiamąjį meniu.
- b. Pasirinkite Focusrite USB ASIO viduje **ASIO tvarkyklė:** išskleidžiamąjį meniu.
- 4. Spustelėkite **Gerai**.
- 5. Spustelėkite **Trasa** (viršutinis meniu) > **Įterpti naują takelį**.

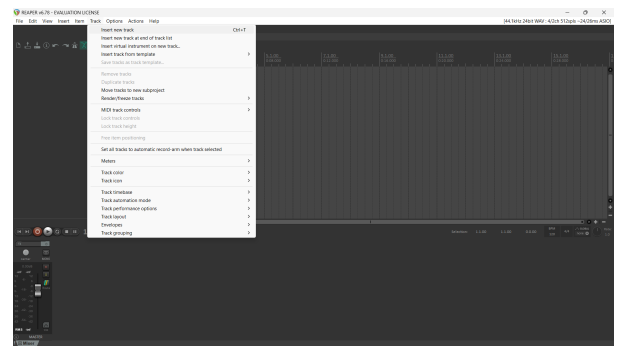

6. Spustelėkite raudoną įrašymo mygtuką.

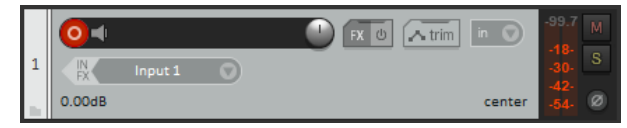

7. Spustelėkite **1 įvestis** laukelį, kad pasirinktumėte savo įvestį Scarlett 2i2.

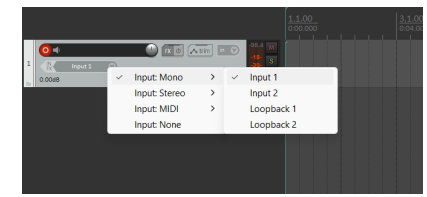

8. Kai būsite pasirengę įrašyti, spustelėkite įrašymo mygtuką apatinėje Reaper skiltyje.

#### **Mac**

1. Kompiuteryje atidarykite Reaper.

2. Jei matote iššokantįjį langą, kuriame prašoma pasirinkti garso įrenginio tvarkyklę, spustelėkite **Taip**

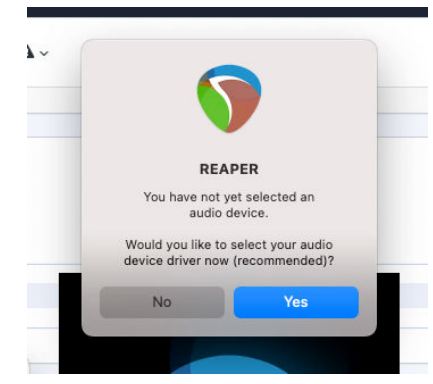

Jei nematote iššokančiojo lango, eikite į **Galimybės** (viršutinis meniu) > **Nustatymai** > **Įrenginys**

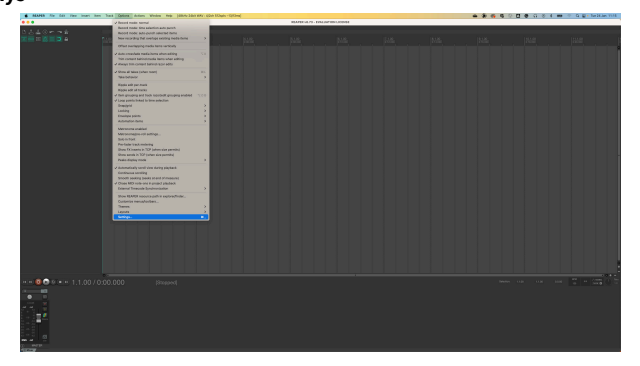

3. Pasirinkite Scarlett 2i2 viduje **Garso įrenginys** išskleidžiamasis meniu.

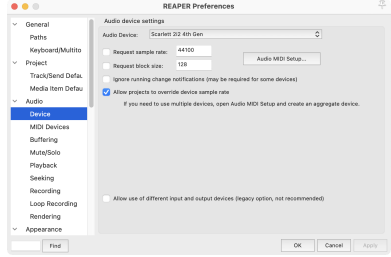

- 4. Spustelėkite **Gerai**.
- 5. Spustelėkite **Trasa** (viršutinis meniu) > **Įterpti naują takelį**.

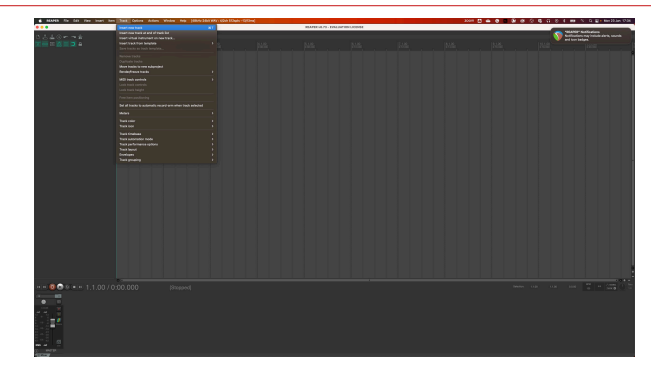

6. Spustelėkite raudoną įrašymo mygtuką.

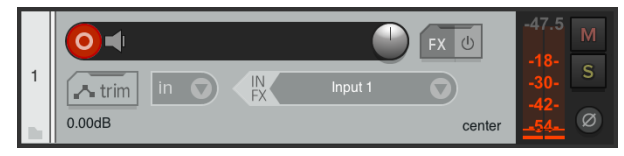

7. Spustelėkite **1 įvestis** laukelį, kad pasirinktumėte savo įvestį Scarlett 2i2.

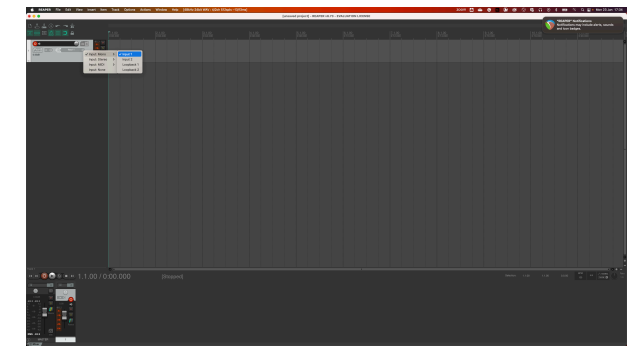

8. Kai būsite pasirengę įrašyti, spustelėkite įrašymo mygtuką apatinėje Reaper skiltyje.

# <span id="page-33-0"></span> **FL studija**

Norėdami nustatyti "FL Studio", atlikite šiuos veiksmus:

- 1. Kompiuteryje atidarykite FL Studio.
- 2. Eiti į **Galimybės** > **Garso nustatymai**.
- 3. Nustatykite įrenginį į Scarlett 2i2 4-oji karta (arba Focusrite USB ASIO sistemoje "Windows"). Įvesties išvesties skyrius.

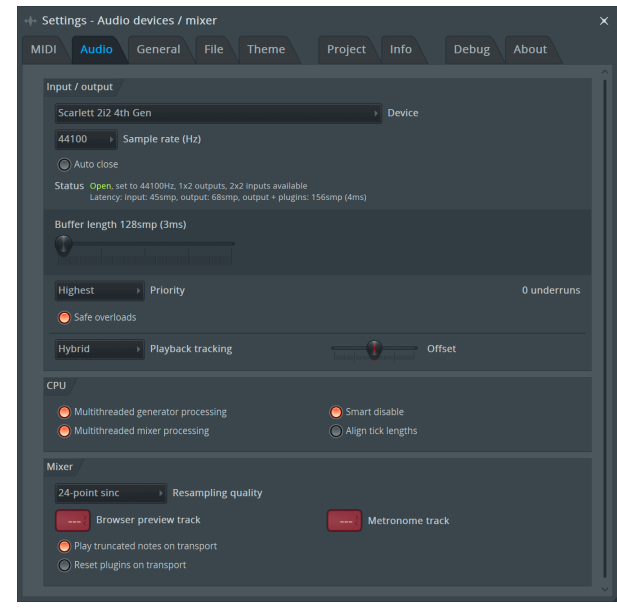

- 4. Uždarykite nustatymų langą.
- 5. Viduje **Maišytuvas** spustelėkite intarpą, į kurį norite įrašyti.
- 6. Nustatykite išorinės įvesties išskleidžiamąjį meniu iš **(nė vienas)** į naudojamą sąsajos įvestį, pvz **1 įvestis** monofoniniam įėjimui arba **1 įvestis – 2 įvestis** tiek 1, tiek 2 stereofoniniam įėjimui.

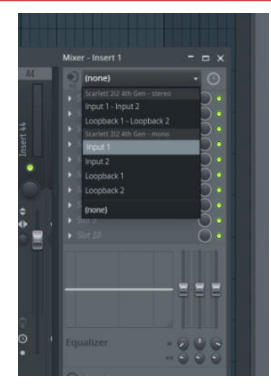

7. Transporto skiltyje spustelėkite pagrindinį įrašymo mygtuką.

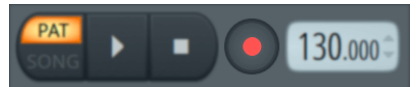

- Pasirinkite parinktį **Ką norėtum įrašyti?** langas. Jei nesate tikri, kurią parinktį pasirinkti, žr. "FL Studio" žinyno failus.
- 8. Kai būsite pasiruošę įrašyti, paspauskite atkūrimo mygtuką transporto skiltyje.

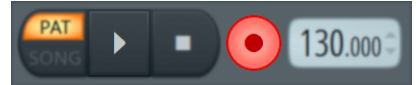

#### Scarlett 2i2 4th Gen Studio Pack Naudotojo gidas

# <span id="page-34-0"></span> **Kubase**

#### **Windows**

- 1. Kompiuteryje atidarykite "Cubase".
- 2. Viršutinėje meniu juostoje spustelėkite Studija > Studijos sąranka...

![](_page_34_Picture_5.jpeg)

- 3. Spustelėkite Garso sistema kairėje pusėje.
- 4. Nustatyti **ASIO vairuotojas** į Focusrite USB ASIO.

![](_page_34_Picture_8.jpeg)

- 5. Spustelėkite Gerai.
- 6. Dešiniuoju pelės mygtuku spustelėkite "MixConsole".
- 7. Spustelėkite Pridėti garso takelį.

![](_page_34_Picture_12.jpeg)

8. Konfigūruokite takelio tipą kaip Garsas ir nustatykite **Garso įvestis** į kanalą, kurį naudojate savo sąsajoje.

![](_page_34_Picture_14.jpeg)

- 9. Spustelėkite Pridėti takelį.
- 10. Spustelėkite mygtukus Jjungti ir stebėti (išjungta) Cubase kanale, kad būtų galima įrašyti takelį ir girdėti jį naudodami įvesties stebėjimą **(i**į ių vijungta).
- 11. Spustelėkite Transporto įrašas **Cubase kale priekviologijos** Cubase transporte, kad pradėtumėte įrašymą.

#### **Mac**

- 1. Kompiuteryje atidarykite "Cubase".
- 2. Viršutinėje meniu juostoje spustelėkite Studija > Studijos sąranka...

![](_page_35_Picture_4.jpeg)

3. Pakeisti **ASIO vairuotojas** į Scarlett 2i2 4 gen.

![](_page_35_Picture_6.jpeg)

4. Spustelėkite **Perjungti**.

![](_page_35_Picture_8.jpeg)

- 5. Spustelėkite Gerai.
- 6. Dešiniuoju pelės mygtuku spustelėkite "MixConsole".
- 7. Spustelėkite Pridėti takelį.

![](_page_35_Picture_12.jpeg)

8. Konfigūruokite takelio tipą kaip Garsas ir nustatykite **Garso įvestis** į kanalą, kurį naudojate savo sąsajoje.

![](_page_35_Picture_169.jpeg)

- 9. Spustelėkite Pridėti takelį.
- 10. Spustelėkite mygtukus Jjungti ir stebėti (išjungta) Cubase kanale, kad būtų galima įrašyti takelį ir girdėti jį naudodami įvesties stebėjimą **(\* 14** (jiungta).
- 11. Spustelėkite Transporto įrašas **PERTIO Cubase transporte, kad pradėtumėte** įrašymą.

![](_page_35_Picture_18.jpeg)

# <span id="page-36-0"></span>**Naudojimo pavyzdžiai**

# **Įėjimų ir išėjimų prijungimas**

Toliau pateiktoje diagramoje parodyta, kaip prie įrenginio prijungti įvairius įėjimus ir išėjimus Scarlett 2i2.

Norėdami prijungti išorinius procesorius, sintezatorius ar klaviatūras, žr [Linijinio lygio įrenginių prijungimas \[38\].](#page-37-0)

![](_page_36_Picture_5.jpeg)

- 1. Prie įvesties prijunkite tokius instrumentus kaip gitaros, bosinės gitaros, elektroakustinės gitaros ir kiti instrumentai su pikapais **1** arba **2** 6,35 mm lizdo įvestis priekiniame skydelyje. Kai prijungiate instrumentą, naudokite 6,35–6,35 mm TS mono lizdo kabelį ir nustatykite įvestį į "instrumentą", naudodami **Inst** mygtuką.
- 2. Prijunkite ausines (pvz., Scarlett SH-450 ausines) per 6,35 mm lizdą prie ausinių išvesties. Norėdami prijungti ausines, turite naudoti 6,35 mm TRS lizdo jungtį. Jei jūsų ausinių lizdo jungtis yra mažesnė, jums reikia ausinių lizdo adapterio.
- 3. Prijunkite Scarlett prie kompiuterio naudodami a **USB** kabelis.
- 4. Prijunkite monitoriaus garsiakalbius (taip pat vadinamus monitoriais) prie išvesties **R** ir **L** (dešinė ir kairė). Monitoriams prijungti naudokite 6,35 mm subalansuotus TRS lizdo kabelius. Jei jūsų monitorių jungtys skiriasi, žr. monitoriaus vartotojo vadovą.
- 5. Prijunkite mikrofoną (pvz., CM25 MkIII) prie **1 įvestis** arba **2** naudojant XLR į XLR kabelį. Mikrofoną turite prijungti per XLR laidą, kiti mikrofonai gali neveikti arba gali kilti problemų. Įjunkite 48 V, jei to reikia jūsų mikrofonui.

#### **Patarimas**

 $\exists \mathbb{Q}$ 

The Scarlett 2i2 Galinėje dalyje yra XLR įvestis mikrofonams ir 6,35 mm (1/4 colio) lizdų įvestys priekyje instrumentams arba linijos lygio įrenginiams.

Naudojant priekinio skydelio lizdo įvestį (-es), XLR mikrofono įvestis išjungiama. Jei negaunate garso iš XLR įvesties (-ių), įsitikinkite, kad niekas nėra prijungtas prie priekinio skydelio lizdo įvesties.

# <span id="page-37-0"></span>**Linijinio lygio įrenginių prijungimas**

Šioje diagramoje parodyta, kaip prijungti linijos lygio įrenginį prie linijos įvesties Scarlett 2i2.

Prijunkite linijos lygio įrenginius, tokius kaip sintezatoriai, klaviatūros ar mikrofono pirminiai stiprintuvai, naudodami 6,35 mm lizdo įvestį priekiniame skydelyje.

Kai prijungiate linijos lygio įrenginį, naudokite 6,35–6,35 mm TRS lizdo kabelį, tačiau atkreipkite dėmesį, kad kiekviena 6,35 mm įvestis yra mono įvestis. Išjunk **Inst** kai prijungiate linijos lygio įrenginius prie Scarlett 2i2.

1. Tai rodo stereo sintezatorių, prijungtą naudojant du 6,35 mm TRS lizdo kabelius, einančius iš kairiojo ir dešiniojo sintezatoriaus išvesties į Scarlett 2i2įvestis **1** ir **2**.

![](_page_37_Picture_6.jpeg)

2. Tai rodo du monofoninius šaltinius, prijungtus prie kiekvienos įvesties Scarlett 2i2. Įvestis **1** yra prijungtas mikrofono pirminis stiprintuvas, mikrofono pirminis stiprintuvas padidina signalo lygį iki linijos lygio, jei jūsų mikrofono pirminis stiprintuvas turi XLR (M) išvestį, vis tiek turite įeiti į Scarlett naudojant 6,35 mm TRS lizdą, pavyzdžiui, naudojant XLR (F). ) iki 6,35 mm TRS lizdo kabelio. Įvestis **2** turi mono sintezatorių, prijungtą naudojant 6,35 mm TRS lizdo kabelį.

![](_page_37_Figure_8.jpeg)

## <span id="page-38-0"></span>**Loopback**

Grįžimo funkcija jūsų Scarlett 2i2 leidžia siųsti kompiuterio skleidžiamą garsą ir nukreipti jį atgal į savo Scarlett įrašymui ar srautiniam perdavimui, nenaudojant fizinių kabelių. Tai gali būti ypač naudinga įvairiuose scenarijuose, pvz., imant mėginius, transliuojant tinklalaides, tiesiogiai transliuojant arba įrašant ekrano mokymo programas:

- Mėginių ėmimas: galite įrašyti garsus atgal į savo programinę įrangą ir naudoti kaip pavyzdžius savo muzikoje.
- Podcasting: galite naudoti grįžtamąjį ryšį, norėdami įrašyti interviu ar diskusijas internetu, kur norite užfiksuoti savo ir nuotolinių dalyvių balsus.
- Tiesioginis srautas: naudinga srautiniu būdu perduodant turinį su pridedamu garsu iš kompiuterio, pvz., žaidimo eigą, pristatymus ar mokymo programas.
- Ekrano įrašymas: kurdami vaizdo įrašų mokymo programas ar ekrano transliacijas, atgalinis ryšys leidžia kartu su pasakojimu įtraukti kompiuterio skleidžiamą garsą.

Norėdami naudoti "Loopback" su "Scarlett":

- 1. Atidarykite DAW arba įrašymo programinę įrangą.
- 2. Sukurkite naują įrašymo kanalą savo DAW ir nutildykite arba nustatykite šio kanalo išvestį į "nėra". Svarbu tai padaryti, kad nesukeltumėte grįžtamojo ryšio.
- 3. Nutildyto kanalo įrašymo įvestį nustatykite į savo "Loopback" kanalus Scarlett 2i2,channels 3-4.
- 4. Pradėti įrašymą.

Jūsų įrašymo programinės įrangos kanalai gauna jūsų Scarlett išvestį. Galite naudoti kitus įrašymo programinės įrangos kanalus, kad įrašytumėte viska, kas prijungta prie "Scarlett" įvesties, kartu su "Loopback" tiekimu. Arba, jei jūsų įrašymo programinė įranga turi tik vieną įvestį arba stereo įvestį, galite įrašyti tiesioginį monitoriaus mišinį kaip Loopback įvestį. Matyti Įrašykite savo tiesioginį monitorių mišinį naudodami Loopback [39].

#### **Svarbu**  $\left( \left| \right| \right)$

Kai naudojate Loopback, išjunkite kanalus įrašymo programinėje įrangoje, kad nesukeltumėte grįžtamojo ryšio.

#### **Įrašykite savo tiesioginį monitorių mišinį naudodami Loopback**

Jūsų "Direct Monitor Mix" yra jūsų derinys Scarlett's įvestis ir programinės įrangos atkūrimo kanalai. Galite nustatyti šį mišinį Focusrite Control 2. Norėdami įrašyti šį mišinį per Loopback kanalus:

- 1. Atviras Focusrite Control 2.
- 2. Spustelėkite **ir letipsės viršutiniame dešiniajame kampe.**
- 3. Spustelėkite Nuostatos <sup>® Preferences</sup>
- 4. Pažymėkite "Siųsti tiesioginio monitoriaus mišinį į Loopback".

#### Send Direct Monitor mix to Loopback Use your Direct Monitor mix as an input source in other application

- 5. Uždarykite langą Parinktys.
- 6. Nustatykite tiesioginio monitoriaus mišinį Focusrite Control 2Tiesioginis skirtukas.

Dabar, kai įrašysite Loopback įvestį, įrašysite tiesioginio monitoriaus mišinį, kuris gali būti aparatinės įrangos įvesties ir programinės įrangos atkūrimo derinys.

# **Atskiras režimas**

The Scarlett 2i2 turi atskirą režimą; Šis režimas leidžia jūsų sąsajai perduoti garsą, kai ji neprijungta prie kompiuterio. Tai gali būti naudinga:

- Padidinti pirminių stiprintuvų skaičių kitoje sąsajoje arba maišytuve, kuriame liko tik linijos lygio įėjimai.
- Norėdami naudoti studijos sąranką neįjungę ar neprijungę kompiuterio, pavyzdžiui, naudoti gitarą per garsiakalbius arba prijungtą bet kokią elektroninę muzikos įrangą.

#### **Norėdami nustatyti autonominį režimą:**

- 1. Prijunkite "Scarlett" maitinimo lizdą prie maitinimo tinklo. Tai gali būti sieninis USB kištukas, panašus į tą, kurį galite naudoti telefonui įkrauti. Galite naudoti arba USB arba 5V DC ryšį, kad galėtumėte naudoti "Scarlett" autonominiu režimu.
- 2. Kaip įprastai prijunkite įvestis ir išvestis prie sąsajos (žr Naudojimo pavyzdžiai).
- 3. Jjunkite tiesioginį monitorių, kad įsitikintumėte, jog įvesties signalai siunčiami į išvestis (ausines ir liniją).

Jei naudojate vieną ar du monofoninius šaltinius, įsitikinkite, kad Direct nustatytas kaip mono  $\frac{1}{2}$ , arba jei naudojate stereofoninį šaltinį, įsitikinkite, kad Direct nustatytas į stereo  $\frac{10000}{1000}$  (matyti [Tiesioginio monitoriaus mygtukas \[20\]](#page-19-0)).

# <span id="page-39-0"></span>**Focusrite Control 2**

## **Išankstinių nustatymų naudojimas Focusrite Control 2**

Išankstiniai nustatymai suteikia galimybę greitai atkurti nustatymus Scarlett. Galite pakeisti nustatymus, kad jie atitiktų konkrečią sesiją, arba nustatyti ir išsaugoti tai kaip įvardijamą išankstinį nustatymą. Kitą kartą, kai reikės atšaukti tuos nustatymus, galite įkelti išankstinį nustatymą.

![](_page_39_Picture_4.jpeg)

Išankstiniuose nustatymuose yra šie nustatymai:

- Kanalo įvesties nustatymai:
	- Įvesties padidėjimas
	- $+48V$
	- Inst
	- Saugus režimas
	- Oro režimas.
- Maišytuvo nustatymai
- Sumaišykite kelionės tikslą (nukreipta į →)
- Pan ir balansas
- Fader lygiai
- Nutildyti ir solo būsenos.
- Įrenginio nustatymai
	- Siųsti "Direct Monitor" mišinį į "Loopback".

![](_page_39_Picture_19.jpeg)

#### **Pastaba**

Focusrite Control 2 išsaugo išankstinius nustatymus kompiuteryje, kurį naudojate, kai juos įrašote. Tačiau jūsų Scarlett išsaugo nustatymus, skirtus naudoti su kitu kompiuteriu arba autonominiu režimu.

#### **Išankstinio nustatymo išsaugojimas**

Pirmasis išankstinių nustatymų naudojimo žingsnis Focusrite Control 2 keičia kai kuriuos nustatymus. Kai tik nustatysite Focusrite Control 2 su kai kuriais nustatymais, kuriuos norite atšaukti ateityje, galite išsaugoti išankstinį nustatymą. Yra du būdai išsaugoti išankstinį nustatymą: išsaugoti naują išankstinį nustatymą arba perrašyti esamą išankstinį nustatymą.

#### **Naujo išankstinio nustatymo išsaugojimas**

- 1. Pakoreguokite savo nustatymus Scarlett in Focusrite Control 2.
- 2. Spustelėkite mygtuką Išankstiniai nustatymai apatiniame kairiajame kampe Focusrite Control 2.

![](_page_39_Picture_27.jpeg)

3. Spustelėkite mygtuką Naujas išankstinis nustatymas.

![](_page_39_Picture_29.jpeg)

<span id="page-40-0"></span>4. Lauke Išankstinio nustatymo pavadinimas įveskite išankstinio nustatymo pavadinimą. Įsitikinkite, kad pavadinimas yra naudingas, kad vėliau galėtumėte jį rasti ir pakartotinai panaudoti.

![](_page_40_Picture_177.jpeg)

5. Spustelėkite Išsaugoti išankstinį nustatymą.

Išsaugojus išankstinį nustatymą, apatiniame kairiajame kampe rodomas išankstinio nustatymo pavadinimas Focusrite Control 2. Jei pakeisite bet kurį nustatymą, kai naudojate tą išankstinį nustatymą, pavadinime bus rodoma žvaigždutė \*.

![](_page_40_Picture_5.jpeg)

Kai pavadinimas rodomas žvaigždute \*, galite sukurti naują išankstinį nustatymą atlikdami aukščiau nurodytus veiksmus arba galite perrašyti išankstinį nustatymą naujais pakeitimais.

#### **Išankstinio nustatymo perrašymas**

- 1. Pakeiskite esamo išankstinio nustatymo nustatymus, kad šalia išankstinio nustatymo pavadinimo būtų rodoma žvaigždutė \*.
- 2. Spustelėkite mygtuką Išankstiniai nustatymai apatiniame kairiajame kampe Focusrite Control 2.

![](_page_40_Picture_10.jpeg)

3. Užveskite pelės žymeklį virš esamo išankstinio nustatymo ir spustelėkite tris taškus vardo dešinėje.

![](_page_40_Picture_12.jpeg)

5. Prieš įsipareigodami perrašyti išankstinį nustatymą, perskaitykite įspėjimo iššokantįjį langą ir spustelėkite mygtuką Perrašyti, kad patvirtintumėte esamo išankstinio nustatymo perrašymą.

![](_page_40_Picture_14.jpeg)

#### **Atsargiai**

Perrašant išankstinį nustatymą, išsaugoti išankstinio nustatymo nustatymai pakeičiami dabartiniais nustatymais. Šio pakeitimo anuliuoti negalite.

#### **Įkeliamas išankstinis nustatymas**

Įkeliant išankstinį nustatymą atšaukiamas anksčiau išsaugotų nustatymų rinkinys.

- 1. Spustelėkite mygtuką Išankstiniai nustatymai apatiniame kairiajame kampe Focusrite Control 2.
- 2. Spustelėkite išankstinį nustatymą, kurį norite įkelti.

![](_page_40_Picture_21.jpeg)

3. Spustelėkite mygtuką Įkelti.

#### **Išankstinio nustatymo pervadinimas**

Pervardijimas leidžia pakeisti išankstinio nustatymo pavadinimą nekeičiant jokių jo nustatymų.

- 1. Spustelėkite mygtuką Išankstiniai nustatymai apatiniame kairiajame kampe Focusrite Control 2.
- 2. Užveskite pelės žymeklį virš esamo išankstinio nustatymo ir spustelėkite tris taškus vardo dešinėje.
- 3. Spustelėkite Pervardyti.

![](_page_41_Picture_4.jpeg)

4. Įveskite naują išankstinio nustatymo pavadinimą lauke Iš anksto nustatytas pavadinimas.

![](_page_41_Picture_6.jpeg)

5. Spustelėkite Pervardyti išankstinį nustatymą.

#### **Išankstinio nustatymo ištrynimas**

![](_page_41_Picture_9.jpeg)

#### **Atsargiai**

Ištrynus išankstinį nustatymą, išankstinis nustatymas pašalinamas iš Focusrite Control 2. Negalite jo susigrąžinti ir negalite anuliuoti šio veiksmo. Ištrynus išankstinį nustatymą, sąsajos nustatymai nepasikeis.

- 1. Spustelėkite mygtuką Išankstiniai nustatymai apatiniame kairiajame kampe Focusrite Control 2.
- 2. Užveskite pelės žymeklį virš esamo išankstinio nustatymo ir spustelėkite tris taškus vardo dešinėje.

3. Spustelėkite Ištrinti. **Presets** + New Preset **Your saved Presets** 

![](_page_41_Picture_15.jpeg)

4. Prieš įsipareigodami ištrinti išankstinį nustatymą, perskaitykite įspėjimo iššokantįjį langą ir spustelėkite mygtuką Ištrinti, kad patvirtintumėte išankstinio nustatymo ištrynimą.

# <span id="page-42-0"></span>**Focusrite Control 2 Parinktys**

Spustelėkite elipsę in Focusrite Control 2viršutiniame dešiniajame kampe ir spustelėkite

 $\circledS$  Preferences

kad atidarytumėte puslapį Nuostatos.

![](_page_42_Picture_5.jpeg)

Puslapyje Nuostatos yra trys skirtukai:

- Įrenginys
- Mėginių dažnis
- Taikymas

#### **Įrenginio skirtukas**

#### Siųsti "Direct Monitor" mišinį į "Loopback".

Jūsų "Direct Monitor Mix" yra jūsų derinys Scarlett's įvestis ir programinės įrangos atkūrimo kanalai. Galite nustatyti šį mišinį Focusrite Control 2 ir įrašyti šį mišinį per savo Loopback kanalus. Daugiau informacijos žr [Loopback \[39\]](#page-38-0).

#### **Įrenginio nustatymas iš naujo**

Norėdami iš naujo nustatyti įrenginį:

- 1. Spustelėkite Atstatyti numatytuosius nustatymus.
- 2. Perskaitykite "Ar esate tikras? iššokantis langas, kad įsitikintumėte, jog norite iš naujo nustatyti Scarlett.
- 3. Spustelėkite Reset.

#### **Mėginių dažnis skirtuką**

#### **Mėginio dažnis (kHz)**

Mėginių dažnis reiškia mėginių skaičių per sekundę, kurį įrašo jūsų kompiuteris. Kuo didesnė vertė, tuo aukštesnė kokybė; tačiau kuo didesnė vertė, tuo daugiau vietos standžiajame diske užima įrašai.

#### Dažnai įrašymui pakanka naudoti 44,1 kHz.

![](_page_42_Picture_22.jpeg)

#### **Pastaba**

Kai kurios toliau išvardytos funkcijos nepasiekiamos naudojant keturių dažnių atrankos dažnį (176,4 ir 192 kHz).

- Oro harmoninė pavara
- Klipas saugus

#### **Programos skirtukas**

#### **Bendrinkite naudojimo duomenis su Focusrite**

Pažymėkite šį žymimąjį laukelį, kad pasirinktumėte naudojimo analizę, kuri padės mums Focusrite Control 2 geriau. Peržiūrėkite mūsų [Privatumo politika](https://focusrite.com/privacy-policy) Daugiau informacijos.

# <span id="page-43-0"></span>**Atnaujinama**

# **Atnaujinama Focusrite Control 2**

Mes atnaujiname Focusrite Control 2 kartais su naujomis funkcijomis ir patobulinimais, kad būtumėte tikri, jog išnaudojate visas savo galimybes Scarlett 2i2.

Yra du būdai, kaip įsitikinti, kad turite naujausią Focusrite Control 2 versija:

- 1. Naudokite atnaujintuvą Focusrite Control 2:
	- 1. Atviras Focusrite Control 2.
	- 2. Yra dvi parinktys Focusrite Control 2.
		- a. Jei yra naujinimas, automatiškai pasirodo dialogo langas. Spustelėkite Idiegti naujinimą, kad pradėtumėte naujinimą.

![](_page_43_Picture_9.jpeg)

- b. Norėdami patikrinti, ar naudojate naujausią versiją, spustelėkite elipses **in** in Focusrite Control 2viršutiniame dešiniajame kampe ir spustelėkite Tikrinti, ar yra atnaujinimų.
- 3. Spustelėkite Įdiekite ir paleiskite iš naujo atsisiuntus naujinimą.

Focusrite Control 2 naujinimų, prieš programinės įrangos nustatymą iš naujo rodomas šis naujinimo ekranas.

![](_page_43_Picture_152.jpeg)

- 2. Diegti Focusrite Control 2 iš mūsų atsisiuntimų puslapio:
	- 1. Eikite į Focusrite atsisiuntimų svetainę: [focusrite.com/downloads](http://focusrite.com/downloads)
	- 2. Rask savo Scarlett atsisiuntimų svetainėje.
	- 3. parsisiųsti Focusrite Control 2 jūsų operacinei sistemai ("Windows" arba  $Mac$ ").
	- 4. Kompiuteryje atidarykite aplanką Atsisiuntimai ir dukart spustelėkite Focusrite Control 2 montuotojas.
	- 5. Norėdami įdiegti, vadovaukitės ekrane pateikiamomis instrukcijomis Focusrite Control 2.
	- 6. Jei dar nėra, prijunkite savo Scarlett sąsają su kompiuteriu USB kabeliu.
	- 7. Atviras Focusrite Control 2 ir aptinka jūsų Scarlett automatiškai.

# <span id="page-44-0"></span>**Scarlett atnaujinimas**

Retkarčiais atnaujiname jūsų Scarlett 2i2programinė įranga su naujomis funkcijomis ir patobulinimais, kad būtumėte tikri, jog išnaudojate visas savo galimybes Scarlett. Tavo Scarlett 2i2 atnaujinama per Focusrite Control 2.

#### **Norėdami atnaujinti "Scarlett":**

1. Atviras Focusrite Control 2.

Jei yra atnaujinimas, Focusrite Control 2 pasakys atidarius.

![](_page_44_Picture_6.jpeg)

2. Spustelėkite Atnaujinti Scarlett 2i2.

Focusrite Control 2 paleidžiamas naujinimas, neatjunkite savo Scarlett 2i2 kol vyksta atnaujinimas.

![](_page_44_Picture_9.jpeg)

3. Spustelėkite Tęsti pasibaigus atnaujinimui.

![](_page_44_Picture_11.jpeg)

Tavo Scarlett 2i2 dabar yra atnaujintas ir galite toliau jį naudoti kaip įprasta.

# <span id="page-45-0"></span>**Specifikacijos**

Šios specifikacijos leidžia palyginti savo Scarlett 2i2 su kitais įrenginiais ir įsitikinkite, kad jie veiks kartu. Jei nesate susipažinę su šiomis specifikacijomis, nesijaudinkite, jums nereikia žinoti šios informacijos, kad galėtumėte naudoti savo Scarlett 2i2 su dauguma įrenginių

# **Veikimo specifikacijos**

Jei įmanoma, mes išmatuojame visus toliau nurodytus veiklos rodiklius [AES17.](https://focusrite.com/en/what-is-aes17)

![](_page_45_Picture_281.jpeg)

![](_page_45_Picture_282.jpeg)

#### **Mikrofono įėjimai**

![](_page_45_Picture_283.jpeg)

#### **Linijiniai įėjimai**

![](_page_45_Picture_284.jpeg)

![](_page_45_Picture_285.jpeg)

![](_page_45_Picture_286.jpeg)

Įvesties varža 1MΩ

#### **1 ir 2 linijos išėjimai (subalansuoti)**

![](_page_45_Picture_287.jpeg)

#### **Ausinių išėjimai**

![](_page_45_Picture_288.jpeg)

#### Scarlett 2i2 4th Gen Studio Pack Naudotojo gidas

# <span id="page-46-0"></span>**Fizinės ir elektrinės charakteristikos**

![](_page_46_Picture_308.jpeg)

#### **Analoginiai išėjimai**

![](_page_46_Picture_309.jpeg)

#### **Kitas I/O**

![](_page_46_Picture_310.jpeg)

#### **Priekinio skydelio indikatoriai**

![](_page_46_Picture_311.jpeg)

#### **Svoris ir matmenys**

![](_page_46_Picture_312.jpeg)

# Plotis 180 mm (7,09 colio)

# Gylis 117 mm (4,60 colio)

#### **Aplinkosaugos**

Darbinė temperatūra 40°C / 104°F Maksimali aplinkos darbinė temperatūra

# **Kanalo tvarka**

**Svoris ir matmenys**

#### **Įvesties kanalai**

![](_page_46_Picture_313.jpeg)

#### **Išvesties kanalai**

![](_page_46_Picture_314.jpeg)

![](_page_46_Picture_315.jpeg)

#### **Pastaba**

1 ir 2 išvestis turi tą patį tiekimą kaip ir ausinių išvestis. Kad ir koks signalas būtų linijos išvestyje, girdėsite ir iš ausinių išvesties.

# <span id="page-47-0"></span>**CM25 Mk III mikrofono specifikacijos**

![](_page_47_Picture_145.jpeg)

#### **Veikimas ir elektrinės charakteristikos**

![](_page_47_Picture_146.jpeg)

#### **Dažnio atsako diagrama**

![](_page_47_Figure_6.jpeg)

Mikrofono dažnio atsako diagramos rodo, kaip mikrofonas fiksuoja skirtingus dažnius. Plokščia diagrama reiškia, kad mikrofonas vienodai fiksuoja visus dažnius, diagramos su smailėmis ar kritimais reiškia, kad mikrofonas yra daugiau ar mažiau jautrus kai kuriems dažniams. Sukūrėme CM25 MkIII kaip universalų mikrofoną, tačiau jis ypač gerai tinka vokalui ir akustinių instrumentų įrašymui.

#### **Poliarinio modelio diagrama**

![](_page_47_Figure_9.jpeg)

Mikrofono poliarinės diagramos rodo, kaip mikrofonas paima garsą iš skirtingų krypčių ir skirtingų dažnių. Yra keletas poliarinių modelių tipų, CM25 MkIII turi kardioidinį modelį. Šis širdies formos raštas garsą fiksuoja daugiausia iš priekio (0º), o atmeta garsą iš šonų (270º ir 90º) ir užpakalio (180º). Tai naudinga įrašant sumažinant foninį triukšmą.

## <span id="page-48-0"></span>**Matmenys**

![](_page_48_Figure_1.jpeg)

![](_page_48_Picture_124.jpeg)

![](_page_48_Picture_125.jpeg)

# Scarlett 2i2 4th Gen Studio Pack Naudotojo gidas

# **SH-450 ausinių specifikacijos**

![](_page_48_Picture_126.jpeg)

#### **Matmenys**

![](_page_48_Figure_8.jpeg)

# <span id="page-49-0"></span>**Pranešimai**

# **Problemų sprendimas**

Dėl visų trikčių šalinimo užklausų apsilankykite Focusrite pagalbos centre adresu [support.focusrite.com](http://support.focusrite.com).

# **Autorių teisės ir teisiniai pranešimai**

Focusrite yra registruotas prekės ženklas ir Scarlett yra Focusrite Group PLC prekės ženklas.

Visi kiti prekių ženklai ir prekių pavadinimai yra atitinkamų jų savininkų nuosavybė.

2024 © Focusrite Audio Engineering Limited. Visos teisės saugomos.

# <span id="page-50-0"></span>**Kreditai**

"Focusrite" norėtų padėkoti šiems "Scarlett 4th Gen" komandos nariams už sunkų darba atnešant jums šį produktą:

Aarronas Beveridge'as, Adamas Watsonas, Adrianas Dyeris, Adrienas Fauconnet, Alexas Middletonas-Dalby, Alice Rizzo, Alistair Smith, Andy Normington, Andy Poole, Andy West, Arne Gödeke, Bailey Dayson, Bamber Haworth, Bash Ahmed, Ben Bates, Ben Cochrane, Benas Dandy, Benjaminas Dunnas, Branas Searle'as, Callumas Dentonas, Carey Chen, Cerysas Williamsas, Chrisas Gravesas, Danas Clarke'as, Danas Stephensas, Danas Westonas, Danielis Hughley, Danielis Johnsonas, Danny Nugentas, Dave'as Curtisas, Davidas Marstonas, Derekas Orras, Edas Fry'as , Edas Reasonas, Eddie Juddas, Ellen Dawes, Emma Davies, Flavia Ferreira, Gregas Westallas, Gregas Zielinskis, Hannah Williams, Harry Morley, Ianas Hadaway, Isaacas Hardingas, Jackas Cole'as, Jake'as Wignallas, Jamesas Hallowellas, Jamesas Otteris, Jasonas Cheungas, Jedas Fulwellas, Jerome'as Noelis, Jesse Mancia, Joe Crookas, Joe Deleris, Joshas Wilkinsonas, Joe Munday, Joe Noelis, Jonas Jannaway, Julia Laeger, Kai Van Dongenas, Keithas Burtonas, Kiara Holm, Kieranas Rigby, Krischa Tobias, Larsas Henningas, Laurence'as Clarke'as , Lozas Jacksonas, Luke'as Piotrakas, Luke'as Masonas, Marcas Smithas, Markas Greenwoodas, Martinas Dewhirstas, Martinas Haynesas, Mary Browning, Massimo Bottaro, Mattas Mortonas, Mattas Richardsonas, Maxas Bailey, Michalis Fragkiadakis, Mickas Gilbertas, Mike'as Richardsonas, Nicholas Howlett, Nickas Lyonas, Nickas Thomsonas, Oliveris Tapley, Olly Stephensonas, Paulas Chana, Paulas Shufflebothamas, Pete'as Carssas, Pierre'as Ruizas, Richardas Carvalho, Richardas Waltersas, Robertas Blaauboeris, Robertas Mitsakovas, Rossas Chisholmas, Samas Lewisas, Samuelis Price'as, Sandoras Zsuga, Sebastianas Heinzas, Simonas Burgesas, Stefanas Archeris, Stefanas Elmesas, Steve'as Bushas, Stratisas Sofianosas, Taavi Bonny, Tarenas Gopinathanas, Tomas Carteris, Tomas Hainesas, Tony Pow, Valeria Cirillo, Willas Houltas, Willas Munnas, Viduras Dahiya, Wade'as Dawsonas, Zih-Syuanas Yangas.

Autorius Edas Fry.